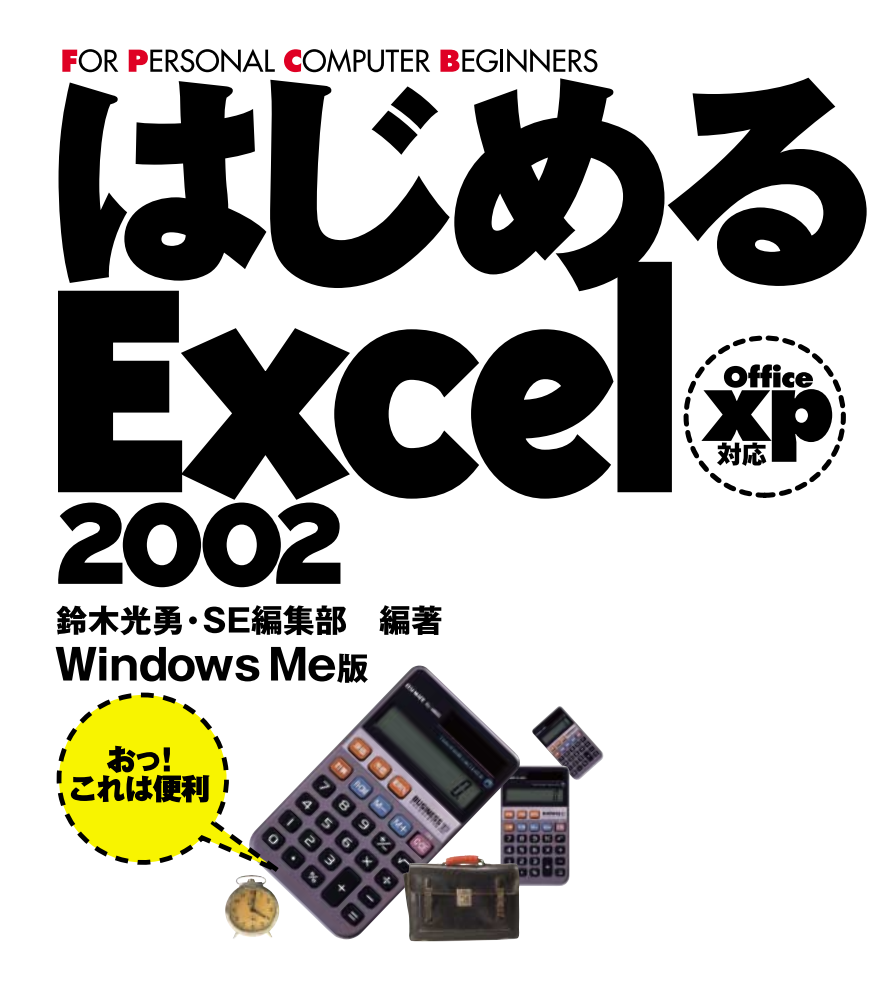

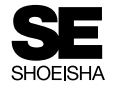

#### **本書内容に関するお問い合わせについて**

**このたびは翔泳社の書籍をお買い上げいただき、誠にありがとうございます。弊社では、読者の皆様からのお問い合 わせに適切に対応させていただくため、以下のガイドラインへのご協力をお願い致しております。下記項目をお読み いただき、手順に従ってお問い合わせください。**

**<なし>**

#### ●ご質問される前に

**弊社Webサイトの「Q&Aコーナー」(http://www.shoeisha.com/info/help.asp)をご参照ください。これまで受けたご 質問への回答(FAQ)や、的確なご質問方法に関する情報を掲示しています。**

#### ●ご質問方法

**弊社Webサイトの専用フォームサイト(http://www.shoeisha.com/book/qa/)をご利用ください。記載漏れや独自の 用紙等によるご質問、お電話や電子メールによるお問い合わせ、本書にはさみ込まれたアンケートはがきに記入され たご質問等は、お受けしておりません。**

#### **※質問専用シートのお取り寄せについて**

**Webサイトにアクセスする手段をお持ちでない方は、ご氏名、ご送付先(ご住所/郵便番号/電話番号またはFAX番** 号/電子メールアドレス)および「質問専用シート送付希望」と明記のうえ、電子メール (qaform@shoeisha.com)、 **FAX、郵便(80円切手をご同封願います)のいずれかにて"編集部読者サポート係"までお申し込みください。お申し込 まれた手段によって、折り返し質問シートをお送りいたします。シートに必要事項を漏れなく記入し、"編集部読者サ ポート係"までFAXまたは郵便にてご返送ください。**

#### ●ご回答について

**ご回答は、ご質問いただいた手段によってご返事申し上げます。ご質問の内容によっては、回答に数日ないしはそれ 以上の期間を要する場合があります。**

#### ●ご質問に際してのご注意

**本書の対象を越えるもの、記述個所を特定されないもの、また読者固有の環境に起因するご質問等にはお答えできま せんので、予めご了承ください。**

#### ●郵便物送付先およびFAX番号

**送付先住所:〒160-0006 東京都新宿区舟町5 FAX番号:03-5362-3818 宛先:(株)翔泳社出版局 編集部読者サポート係**

**本書に記載されたURL等は予告なく変更される場合があります。 本書の出版にあたっては正確な記述につとめましたが、著者や出版社などのいずれも、本書の内容に対してなんらか の保証をするものではなく、内容やサンプルに基づくいかなる運用結果に関してもいっさいの責任を負いません。**

**Microsoft®、Windows®は米国Microsoft® Corporationの米国およびその他の国における登録商標です。 その他、本書に記載されている会社名、製品名はすべて各社の登録商標または商標です。 商標、登録商標の記載に際して、本書では解説文中でのみ初出以降カタカナ表記を使用しています。ご了承ください。**

はじめに

ータベースなど、まさにこれ1つあれば万能ともいえる優れたソフトなのです。 たりグラフを描いたりするだけのソフトであると思われがちですが、実は、ワープロやデ 場する「表計算ソフト」は、まさにあなたの有能な「秘書」となる可能性を秘めています。 となる「秘書」を持てるようになるだろう、と言うのです。そういう意味では、本書に登 など持つ余裕がないような人であっても、面倒な作業を黙々とこなし、仕事の強力な右腕 コン啓蒙家が言ったことがありました。つまり、パソコンの登場によって、普通は「秘書 ータベースなど、まさにこれ1つあれば万能ともいえる優れたソフトなのです。 たりグラフを描いたりするだけのソフトであると思われがちですが、実は、ワープロやデ 場する「表計算ソフト」は、まさにあなたの有能な「秘書」となる可能性を秘めています。 となる「秘書」を持てるようになるだろう、と言うのです。そういう意味では、本書に登 など持つ余裕がないような人であっても、面倒な作業を黙々とこなし、仕事の強力な右腕 コン啓蒙家が言ったことがありました。つまり、パソコンの登場によって、普通は「秘書」 表計算ソフトは、一般的に会計処理などの集計用紙を連想させるため、ただ単に集計し まだパソコンがもの珍しかった頃、「パソコンは万人のための秘書である」と、 表計算ソフトは、一般的に会計処理などの集計用紙を連想させるため、ただ単に集計し まだパソコンがもの珍しかった頃、「パソコンは万人のための秘書である」と、あるパソ あるパソ

ソフトに要求される機能をほぼ網羅していると言って良いでしょう。 加えて、ワープロ顔負けの高度な日本語処理能力、データベース機能の充実など、表計算 能で、より使いやすくなっています。基本となるデータの記録や集計、分析能力の向上に 最新版「2002」について解説しています。この「2002」は、これまで以上に高機 ソフトに要求される機能をほぼ網羅していると言って良いでしょう。 加えて、ワープロ顔負けの高度な日本語処理能力、データベース機能の充実など、表計算 能で、より使いやすくなっています。基本となるデータの記録や集計、分析能力の向上に 最新版「2002」について解説しています。この「2002」は、これまで以上に高機 本書は、この表計算ソフトの標準とも言われる「Microsoft**®** Excel (以下エクセル)」の

集しています。どなたにも使いこなせるよう、本当の意味での「基礎の基礎」から、「便利 でもエクセルを使いこなすにはどのように解説すれば良いのか、ということに着眼して編 本書では、あえてエクセルの新機能にページを割くのではなく、パソコンの経験の浅い人 な使いこなし」まで、エクセルの操作方法を幅広く紹介します。 集しています。どなたにも使いこなせるよう、本当の意味での「基礎の基礎」から、「便利 でもエクセルを使いこなすにはどのように解説すれば良いのか、ということに着眼して編 本書では、あえてエクセルの新機能にページを割くのではなく、パソコンの経験の浅い人 しかしながら、表計算を操作するという1点において、基本は何も変わっていません。 しかしながら、表計算を操作するという1点において、基本は何も変わっていません。 ・・・・・ 1 クモ 川 ク 搏 化

自分なりの使い方を生み出すことのできるヒントを提供することです。そのため、実際の一本書が目指すのはただ操作ができるだけではなく、あとで応用ができ、表計算ソフトのな使いこなし」まで、エクセルの操作方法を幅広く紹介します。 ............. 触れるように心がけました。 触れるように心がけました。 解説では、操作テクニックだけではなく、その操作の背景にある考え方や概念説明にまで 解説では、操作テクニックだけではなく、その操作の背景にある考え方や概念説明にまで 自分なりの使い方を生み出す 本書が目指すのはただ操作ができる ことのできるヒントを提供することです。そのため、実際の だけではなく、あとで応用ができ、表計算ソフトの

本書がエクセルを使いこなす一助となれば幸いです。 本書がエクセルを使いこなす一助となれば幸いです。

SE編集部 SE編集部

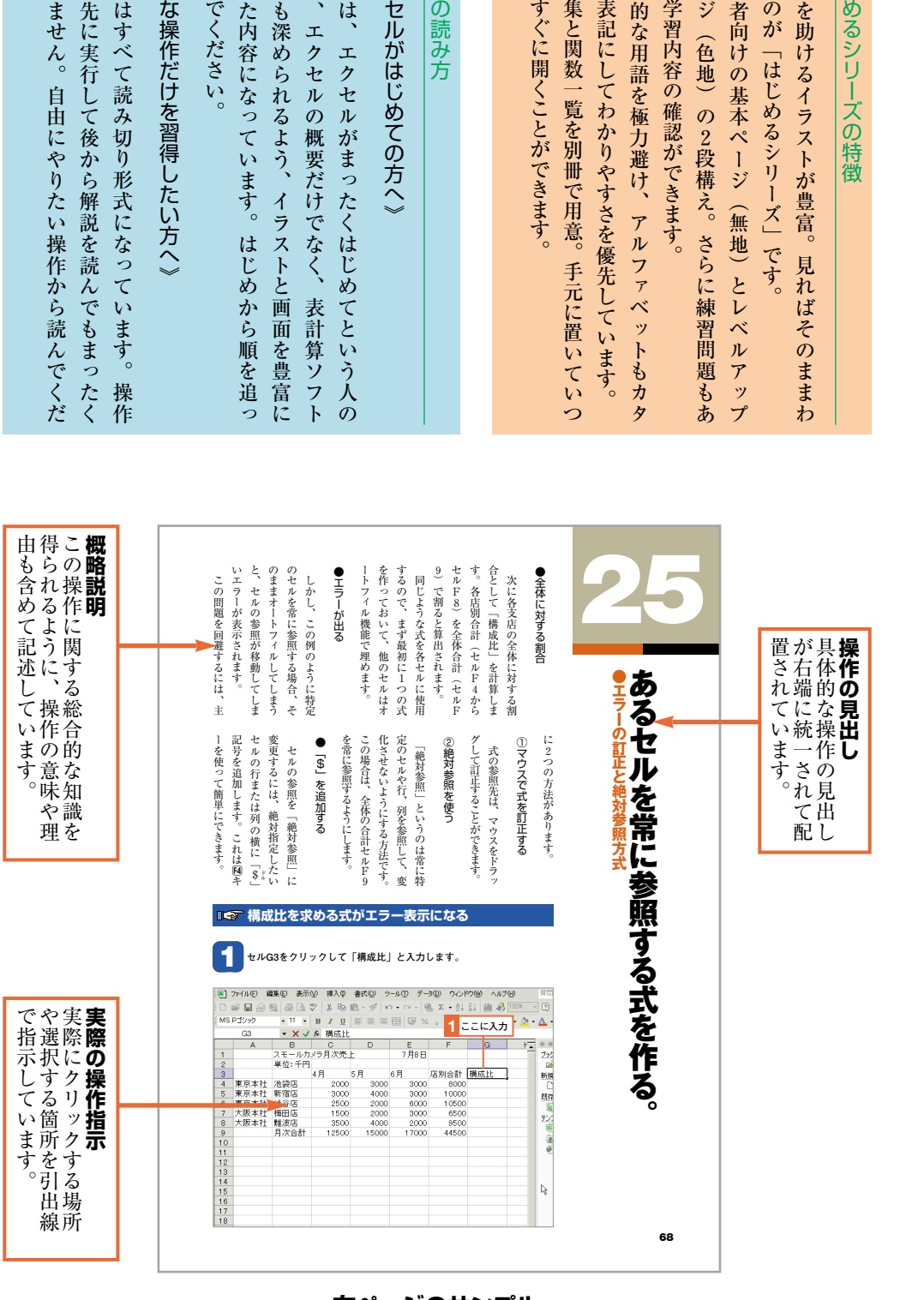

 $\bm{e}$ 本 書

 $\overline{\phantom{1}}$ エ ク

本 書

た め に

 $\varphi$ 知 識

構 成 し

て 読 ん

 $\hat{\mathbb{C}}$ 必 要

本 書

手 順 を

か ま い

さ い  $\overline{\phantom{a}}$ 

**右ページのサンプル**

は じ め る シ リ  $\overline{\mathsf{L}}$ ズ  $\bm{\varOmega}$ 特 徴  $\bullet$ 

本 書  $\boldsymbol{\mathcal{Q}}$ 読 み 方 ・ 読 み 方 の 一 例

本 書 を 使 い は じ め る 前 に  $\ddot{\cdot}$ 

 $\bf 0$ は じ

 $\left( 1\right)$ 理 解

か る

 $\left( 2\right)$ 初 心

ペ ー

り  $\mathbb{R}^2$ 

 $\dot{3}$ 専 門

カ ナ

 $\circled{4}$ 用 語

で も

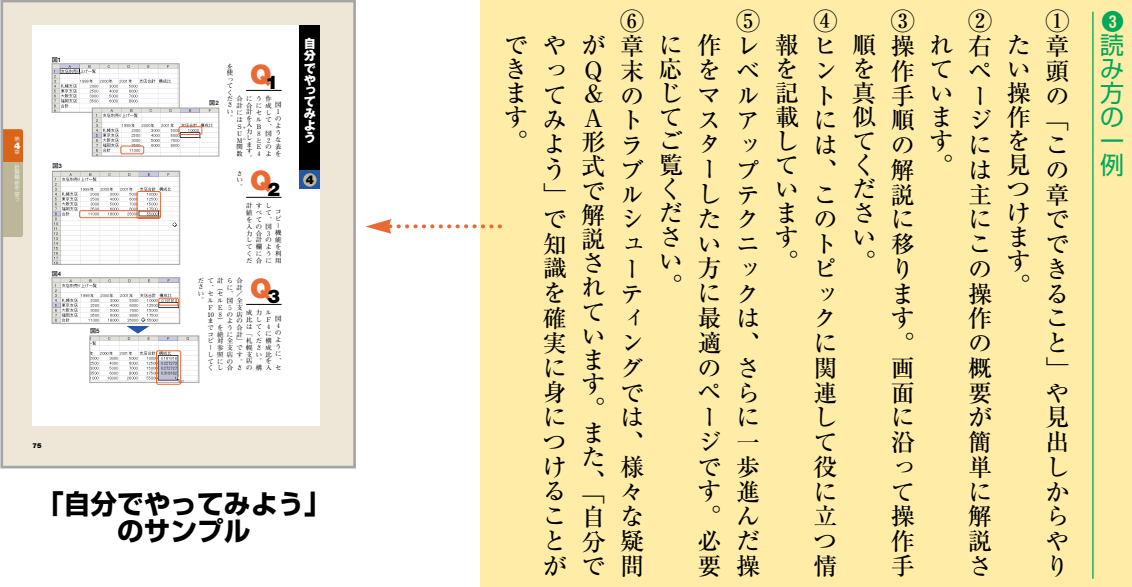

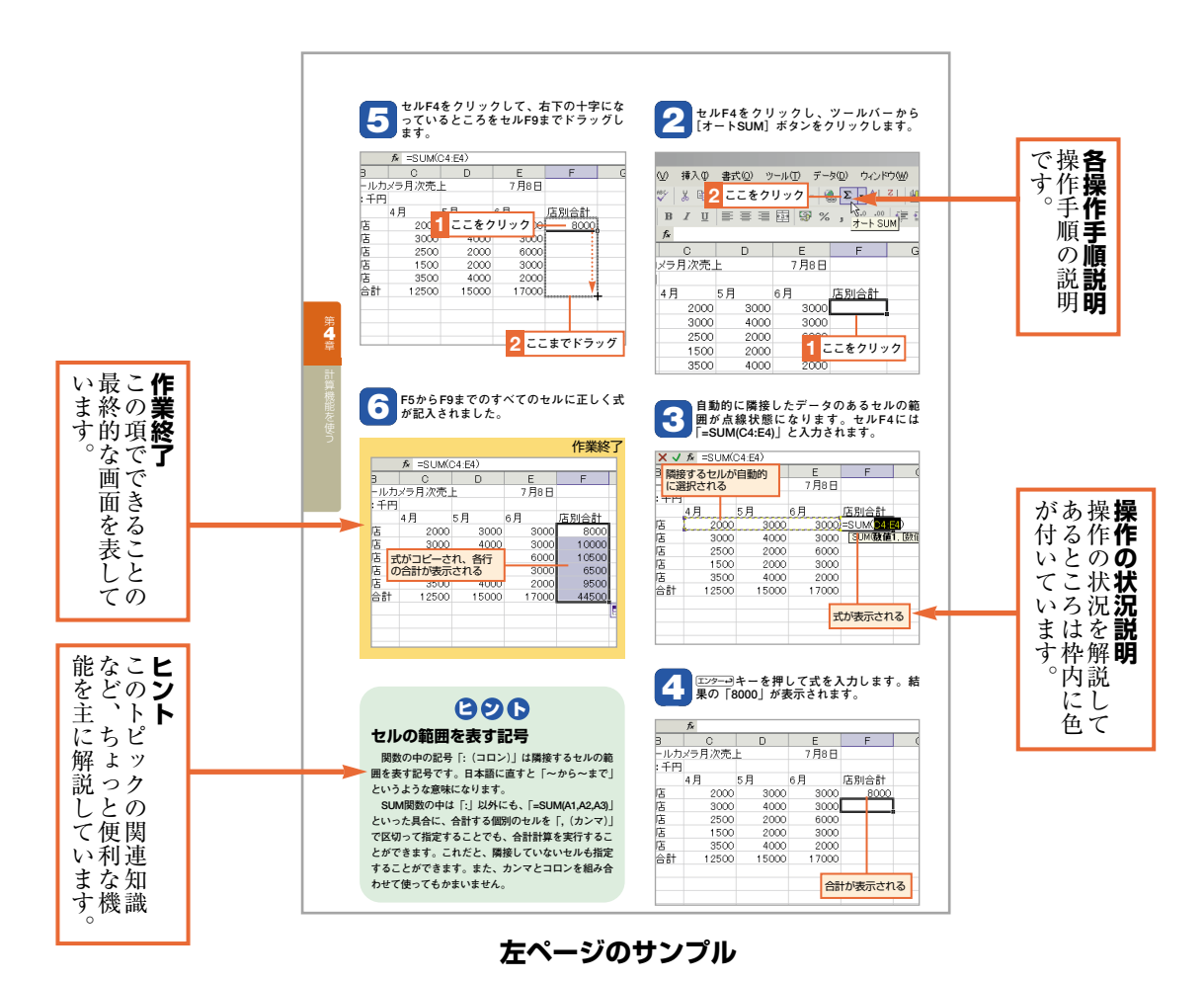

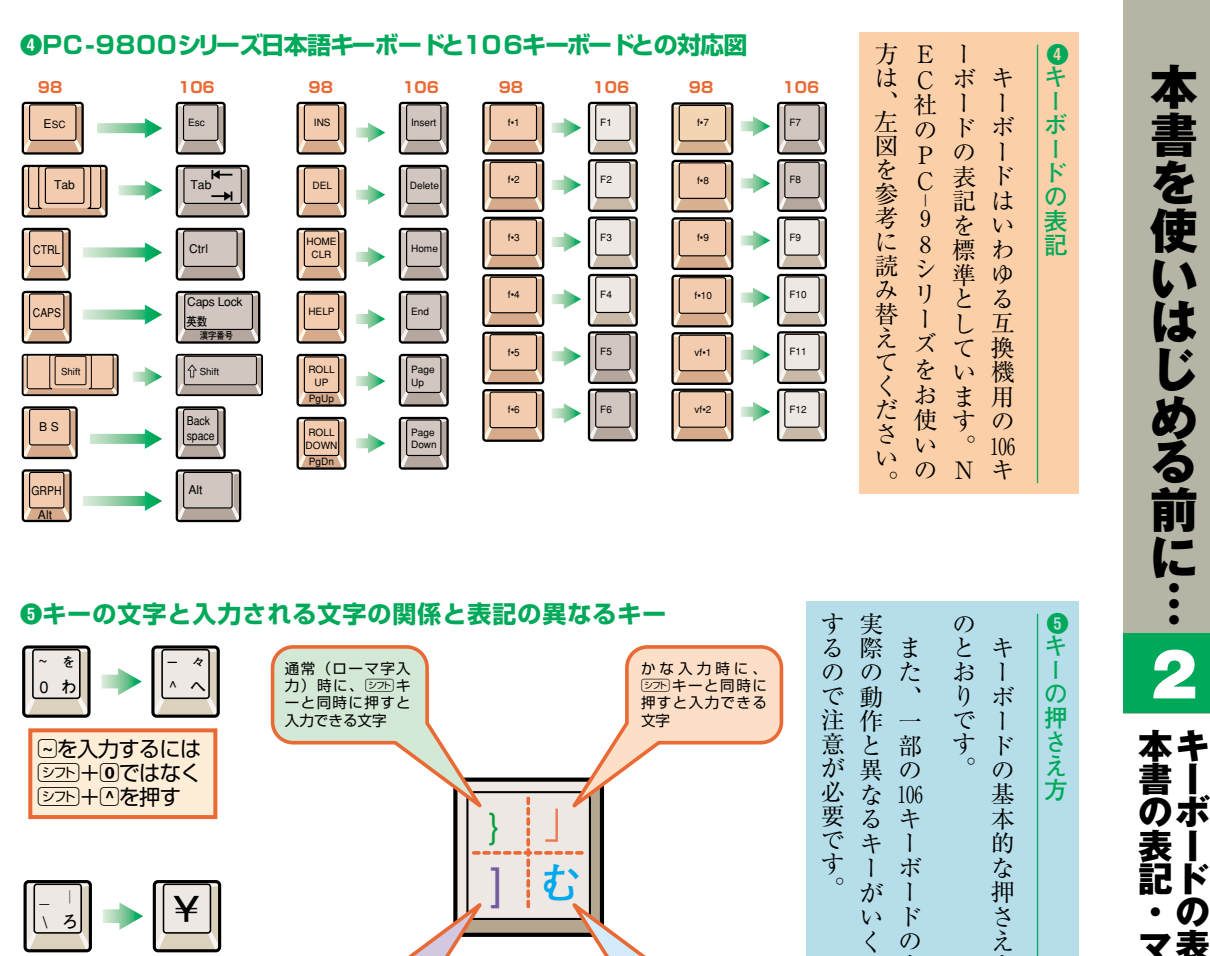

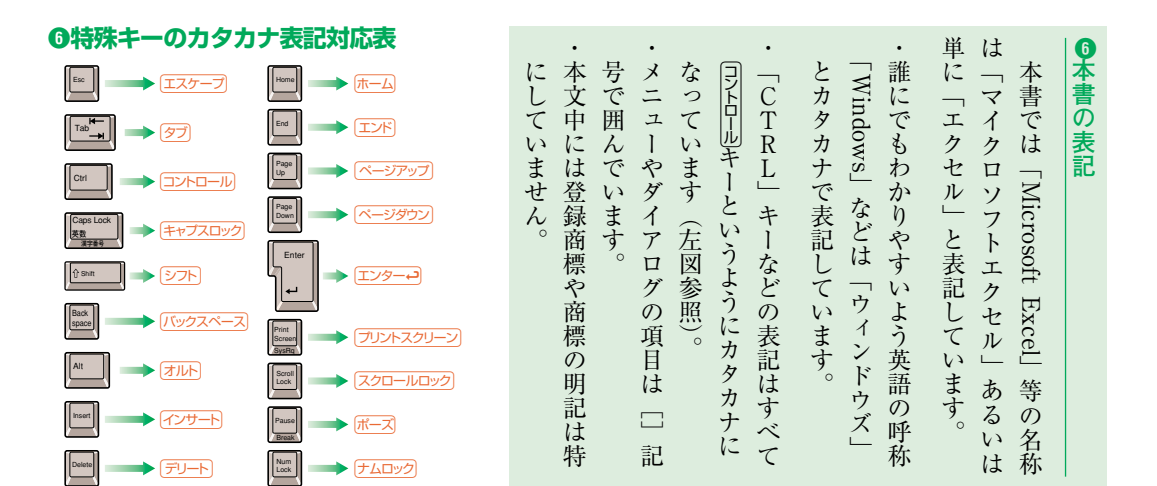

通常(ローマ字入<br>力)時に、押すと 入力できる文字�

○キーを押すと実 際には¥記号が入 力される

キ ー

**2**

方 は 左 図

表 記 に は

つ か 存 在

かな入力時に、普 通に押すと入力で きる文字�

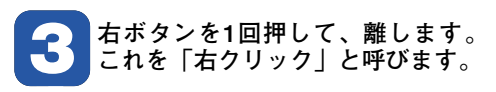

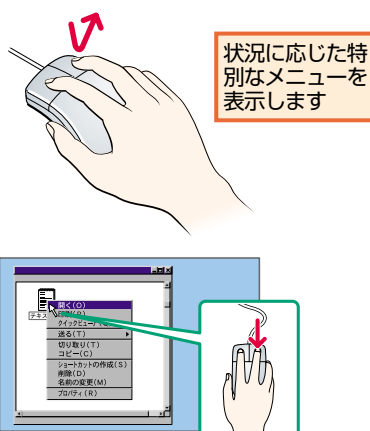

**4 左ボタンを押したままマウスを引 を離します。これを「ドラッグ」 きずります。目的の位置でボタン**

**と呼びます。**

1 **ぬ�** 2 **入** # **あ�** 3 **あ�** \$ **う�** 4 **う� % ぇ|** 5 **え�** & **お�** 6 **お�** ' **や�** 7 **や�** ( **ゆ�** 8 **ゆ�** ) **よ�** 9 **よ�** ~ **を�** 0 **わ�** = £ — **ほ�** — **々�** ^ **へ� ¥�ー�」�**

**半角/�** 全角 Tab Caps Lot **英数�**

**1**

**漢字�**

**漢字番号** 

**Shift** 

**vii**

た<u>||</u> W **て�** E **い� い� す� W ん� な� に� ら�** P **「� せ�** ' ¢ @ **"�** { **「�** [ **'�**

Z **つ� き** C **そ� ひ�** B こ**||** N **み** M **も�** < **、�** , **ね�** > **.�** . **る�** ? **・�** / **め�** \_ **|�** / **ろ�**

Ctrl Alt **無変換� 前候補�**

8 **ショートカットキーの押さえ方** コントロール + Tという表記がある場合は…

Ŀ

**変換(次候補)� カタカナ� ひらがな� 全候補� ローマ字�**

Print Screen Esc F1 F2 F3 F4 F5 F6 F7 F8 F9 F10 F11 F12 Pause Scroll Lock SysRq Break

M F

> $\blacksquare$ Shift

Enter

Back space

主に何かを移 動するときに 使用します

M)

Insert Home Page Delete End

F  $\boxed{\star}$  Page Down

**1**

/ **\*** — 7 **113 11**9 Num Lock Home **P** 4 1115 1116

Num Lock Caps Lock Scroll Lock

1 2 1 3 End PgDn 0 . Ins Del

Enter

A **ち� と� レ**Ⅱ F **u ちょう く�** ま‼ K **の り】** + **」�** ; **れ�** \* **ケ�** : **け�** } **」�** ] **む�**

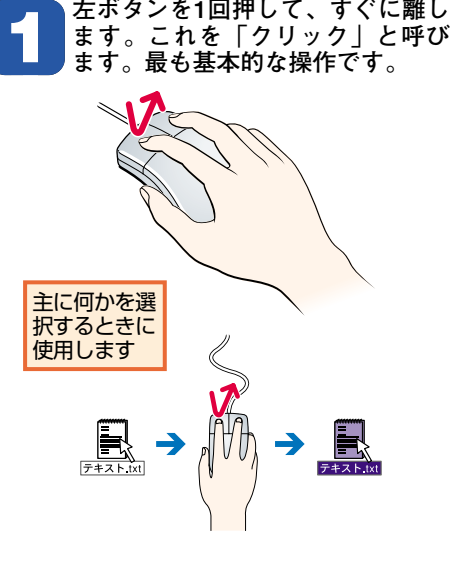

**2 クリックの動作をすばやく2回繰り**<br>- 返します。これを「ダブルクリッ<br>ク」と呼びます。 **返します。これを「ダブルクリッ**

**ク」と呼びます。**

 $\bm{0}$ **マ ウ ス の 使 い 方** マ ウ ス  $\mathcal{O}$ 基 本 的 な 使 い

方 を お さ ら い し

> 8 **シ ョ ー ト カ ッ ト キ ー**

 $\overline{\phantom{a}}$ シ ョ ー ト カ ッ ト キ ー 」 と は  $\mathcal{L}_{\mathcal{A}}$ 同 時 に

2 つ  $\mathcal{O}$ キ  $\mathsf{l}$  $\mathcal{O}$ 組 み 合 わ せ を 押 す こ と で  $\mathbf{A}$ 

プログラムを起 動したりすると きに使用します

> メ ニ ュ ー を マ ウ ス で 選 ぶ 操 作 を 代 用 す る

こ と で す

キ ー と t の キ ー を 同 時 に 押 す と い う こ と

を 意 味 し て い ま す

 $\overline{P}$ 

押 し た ま ま  $\mathcal{O}$ 状 態 で  $\mathbf{C}$ 次 にて キ ー を 押 し

プログラム

て も か ま い ま せ ん  $\overline{\phantom{a}}$ 

。 (コントロール)

キ  $\overline{1}$ を 先 に 。「同トロール

 $\frac{+}{2}$ 」 な ら

コントロール

し ょ う 。

ま

き

て お

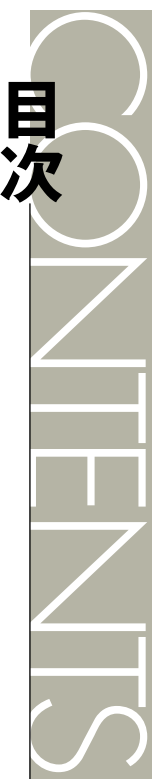

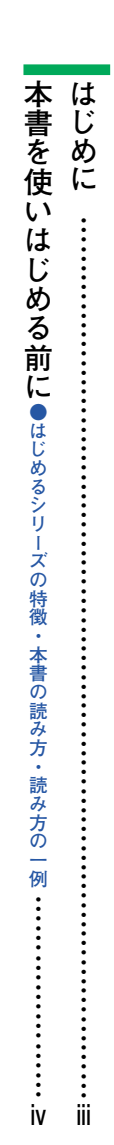

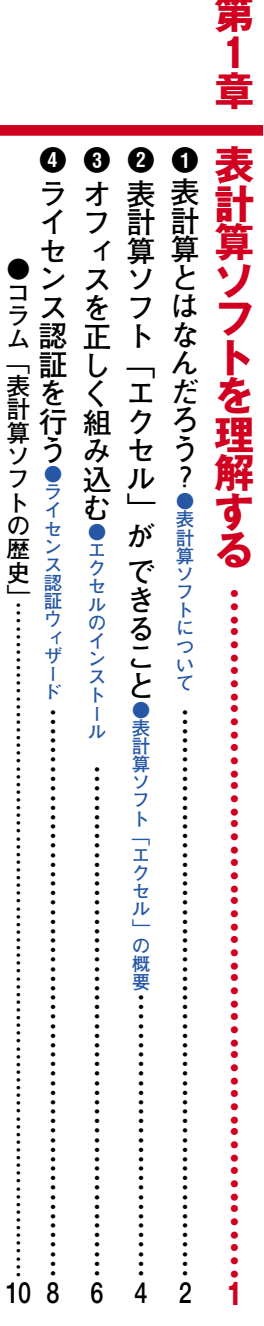

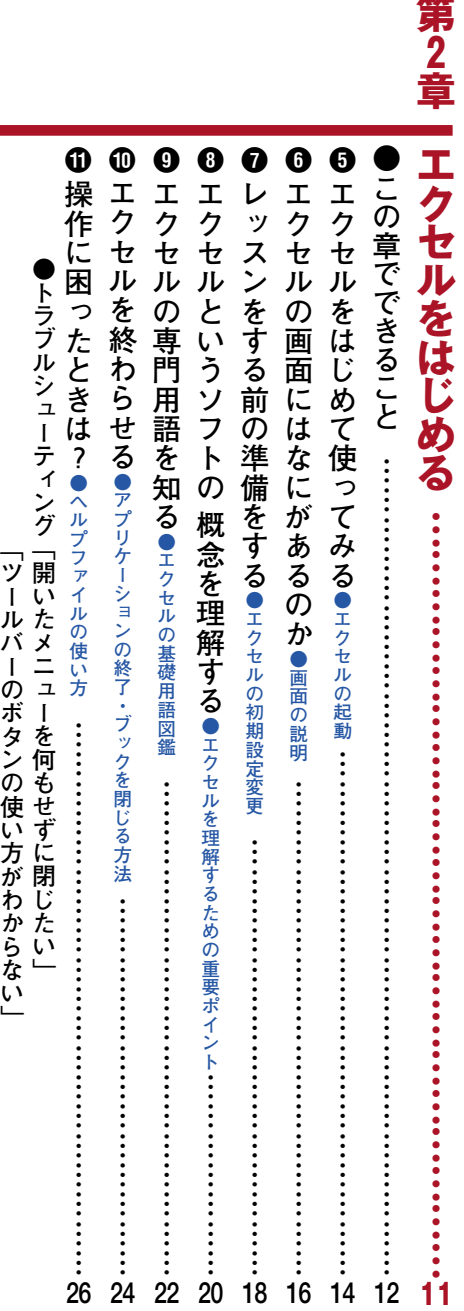

A

Ē,

**「ヘルプウィンドウのタブが表示されない」**

**「オフィスアシスタントが勝手に移動する」………………………………** 「オフィスアシスタントが勝手に移動する」……………………………………30「ヘルプウィンドウのタブが表示されない」

第3章一デ

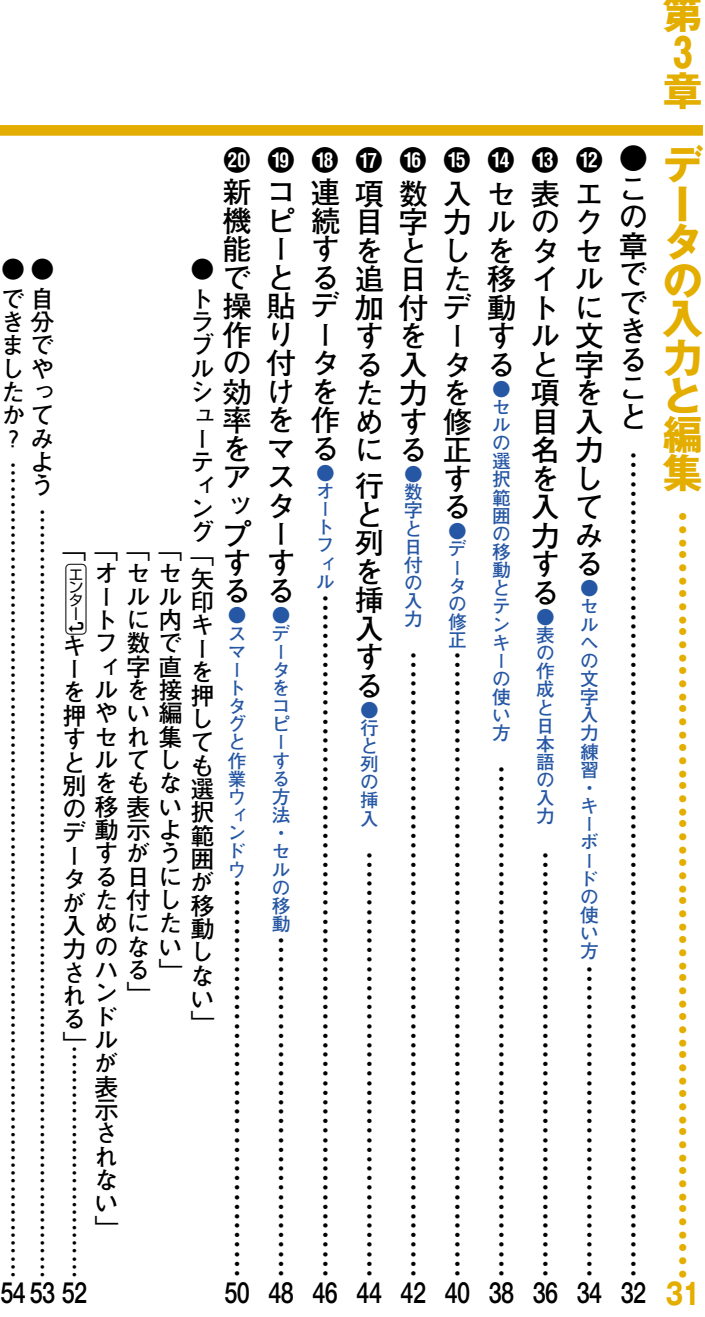

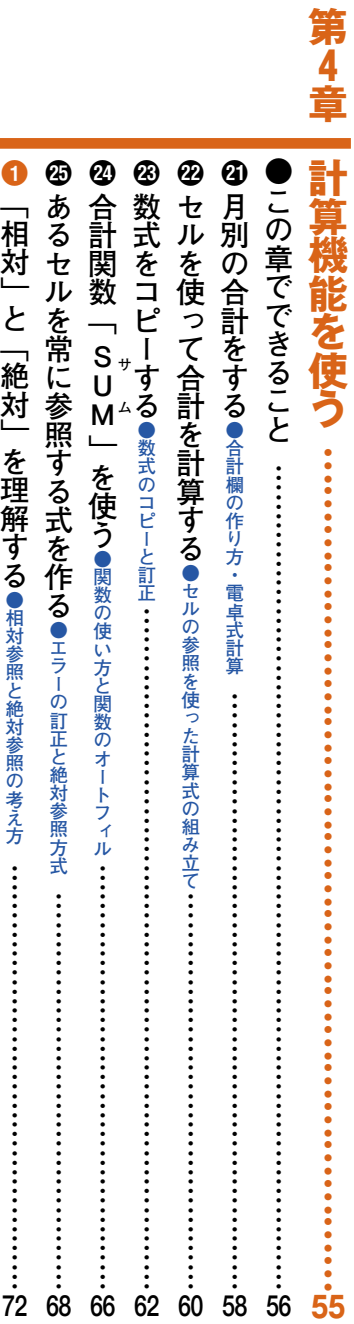

Ē.

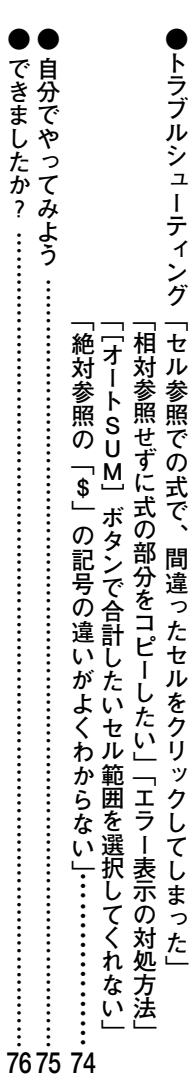

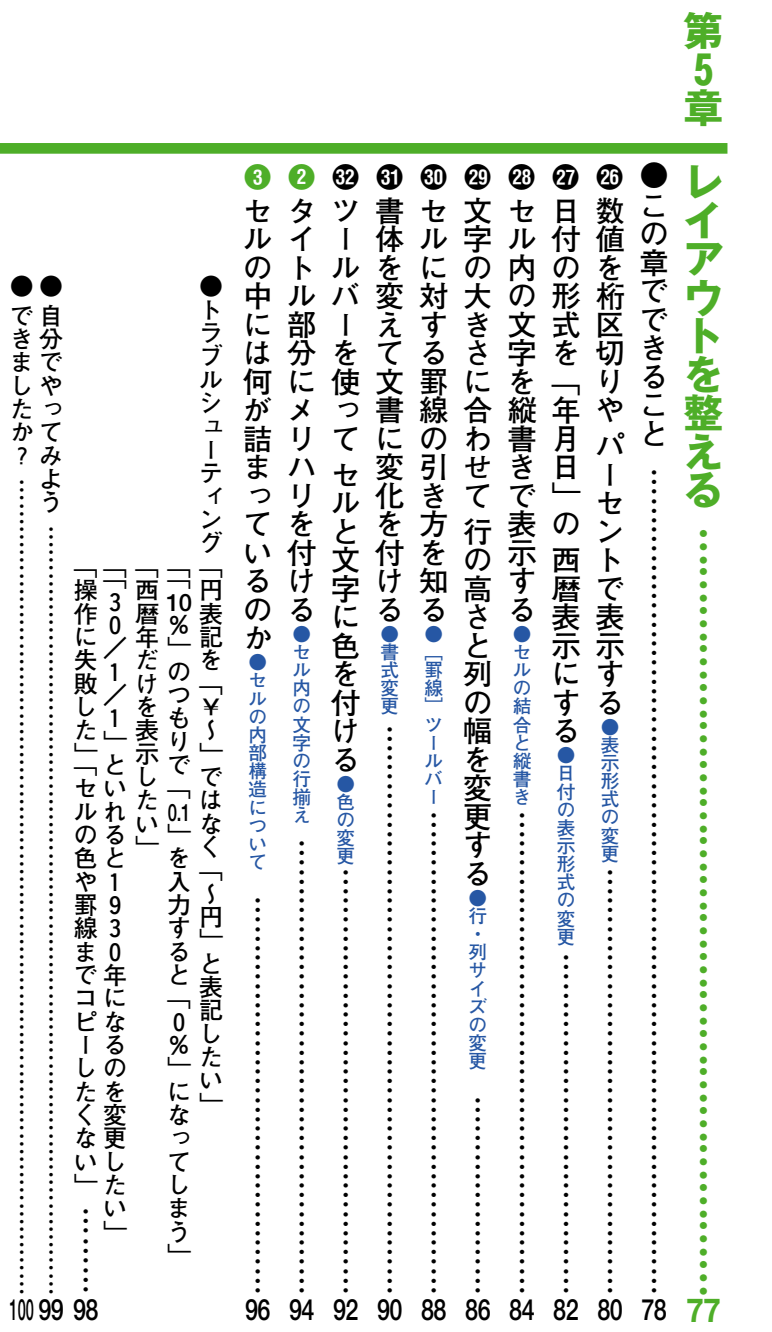

第6章

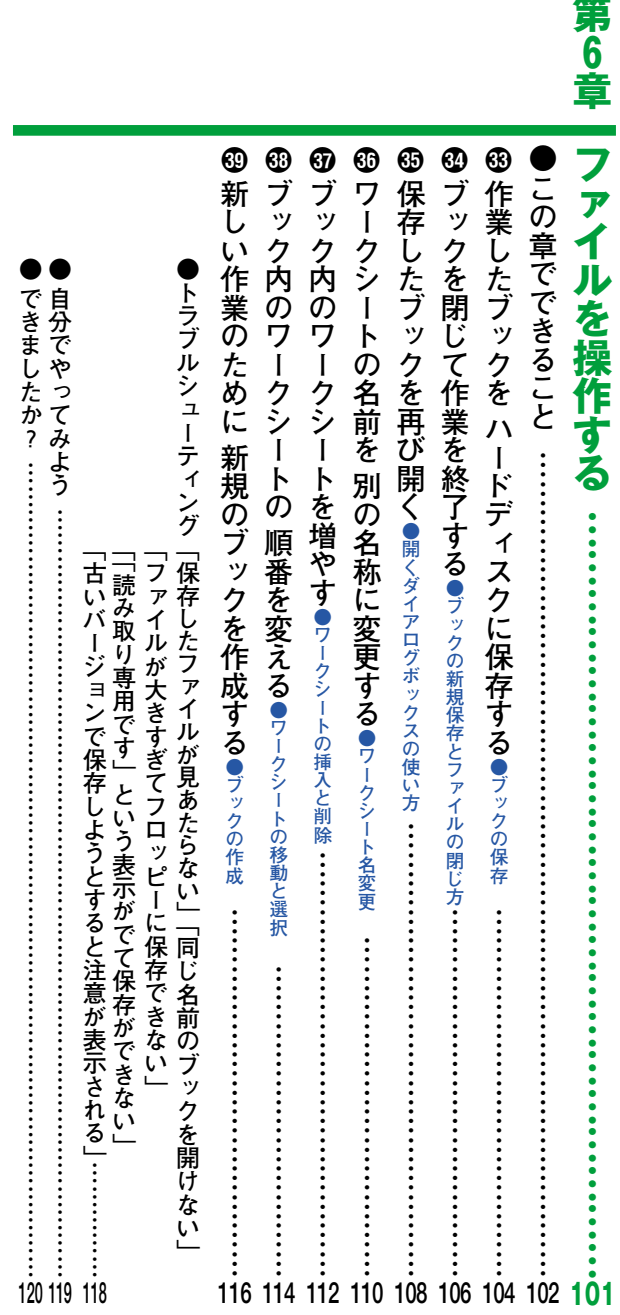

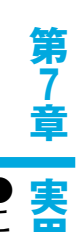

 $\overline{\phantom{a}}$ 

5

 $\overline{\phantom{a}}$ 

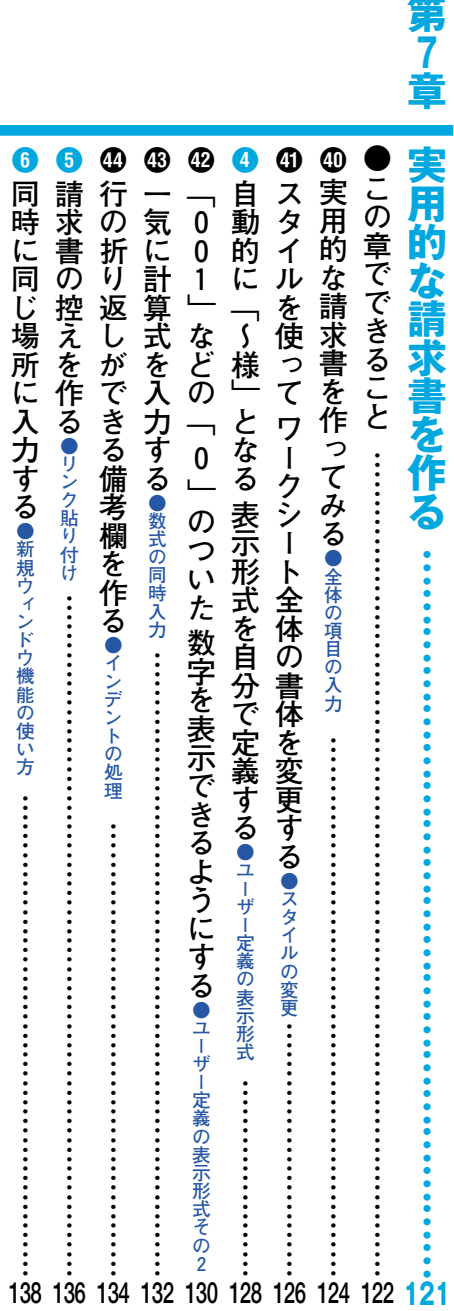

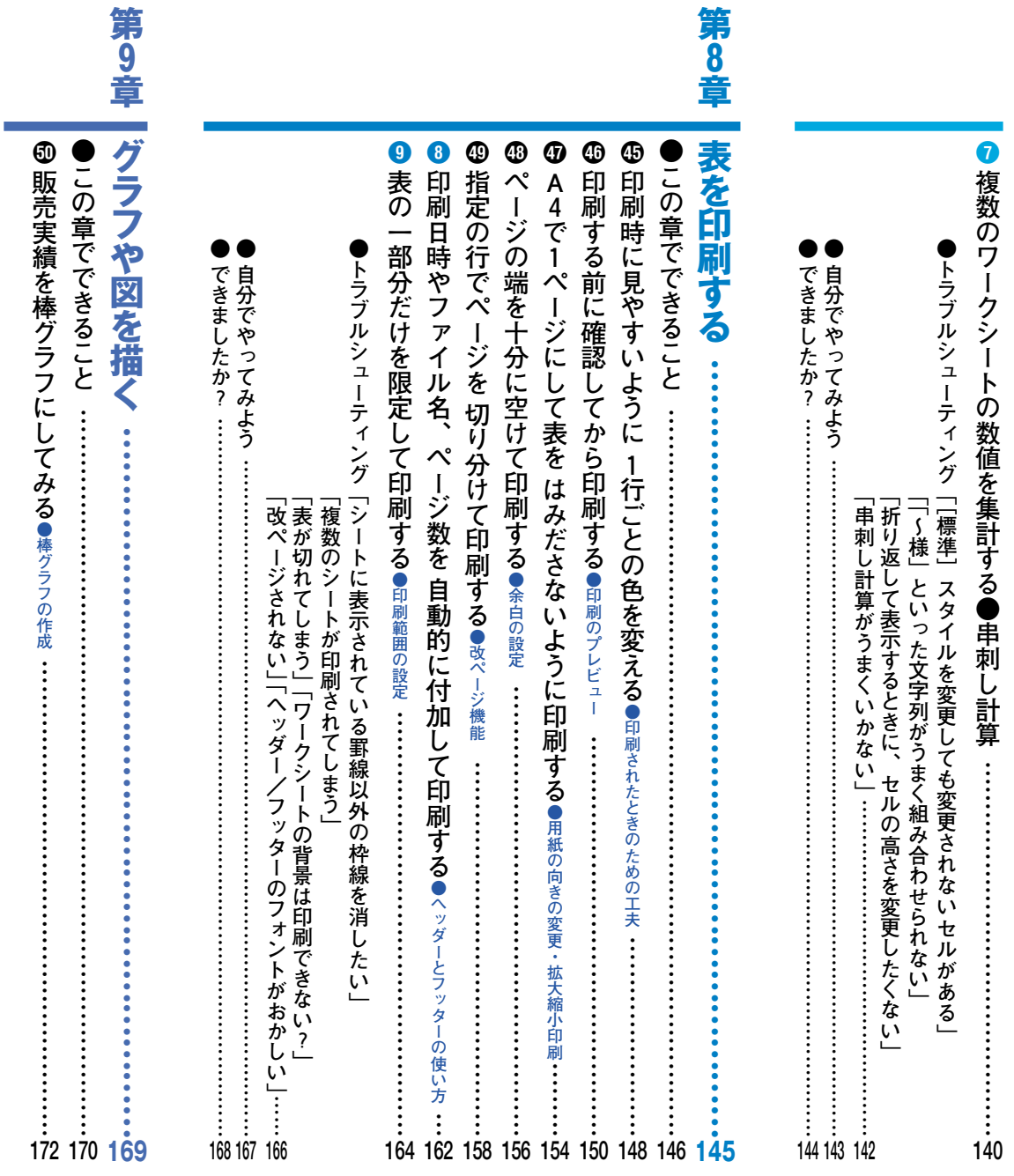

**Built** 

**第**

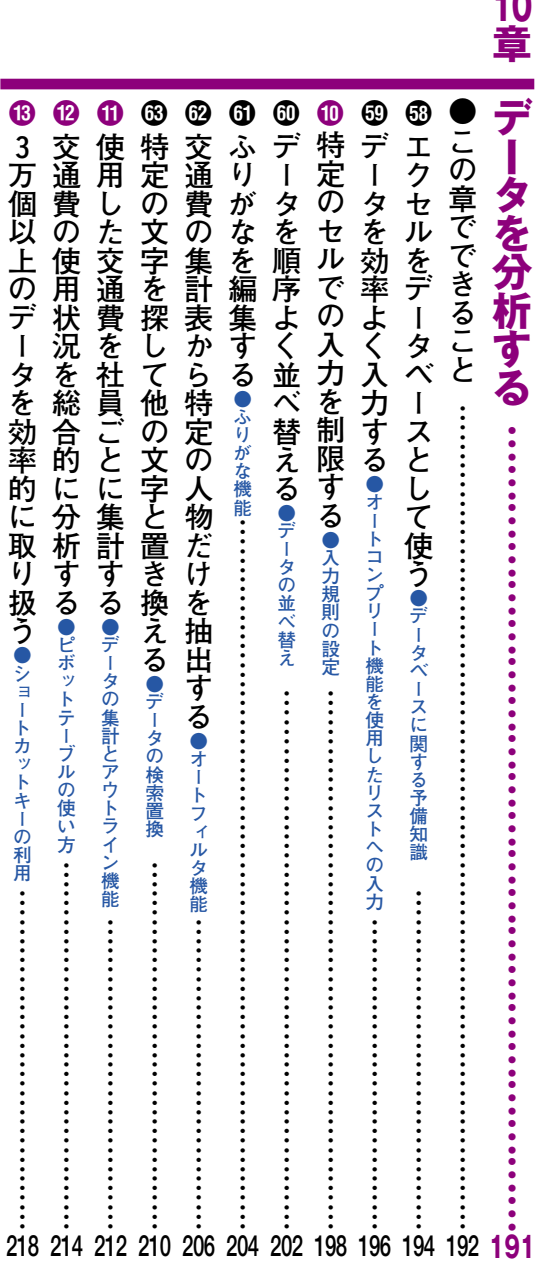

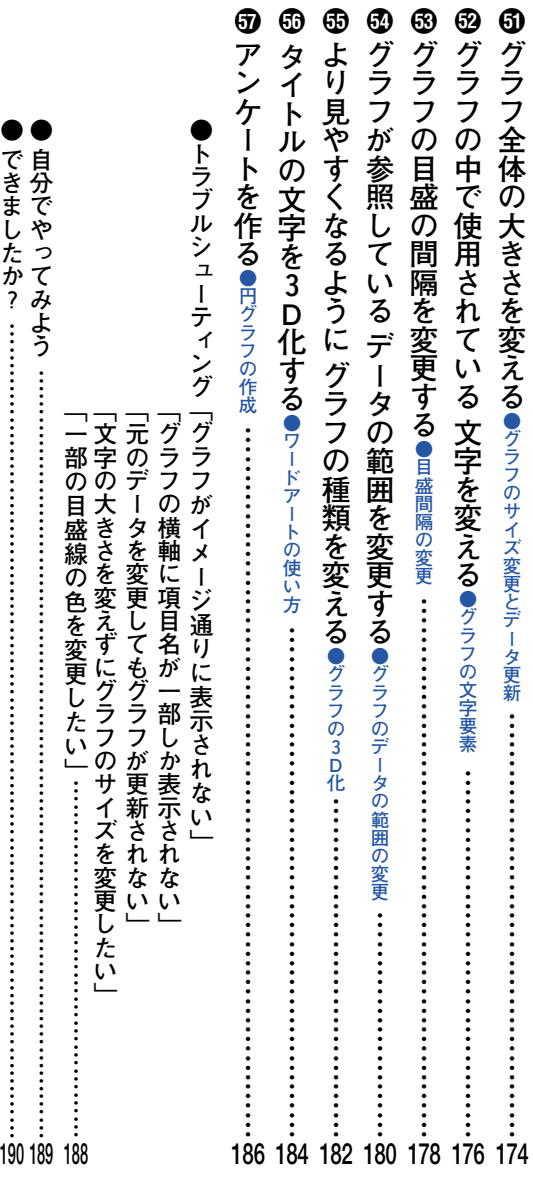

**●自分でやってみよう……………………………………………………………………………………… ●できましたか?……………………………………………………………………………………………**

W E

**第**

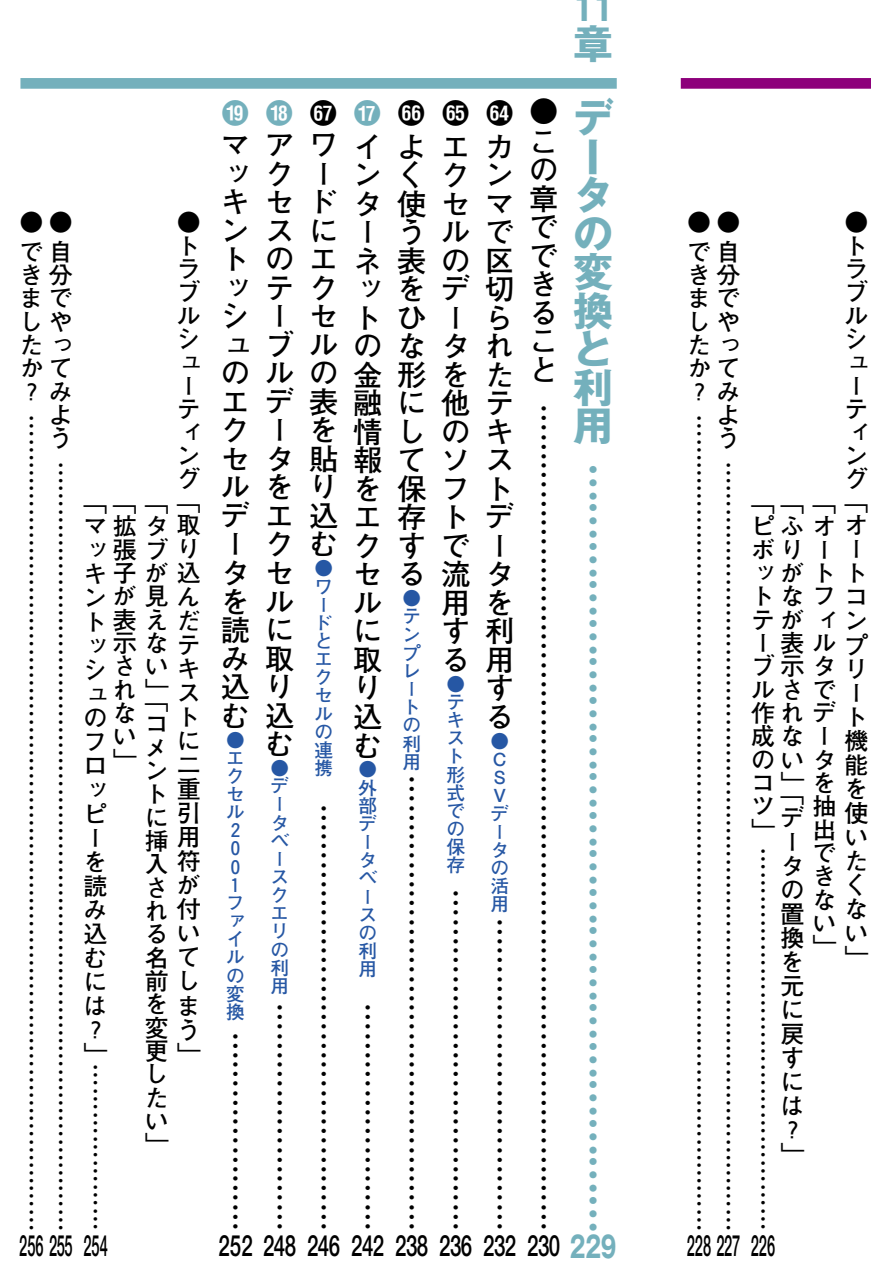

**220 222 224**

19 不要な行や列を非表示にする●行列の非表示…………………………………

⑮ シートの最初の行の表示を固定させる●ウァンドウ枠の風定…………………

y

ある条件に従ってセルの書式を変更する●※件セw#ffs@設定……………………………………

**シートの最初の行の表示を固定させる●ウィンドウ枠の固定………………………………………**

不要な行や列を非表示にする●行列の非表示…………………………………………………………………

**第**

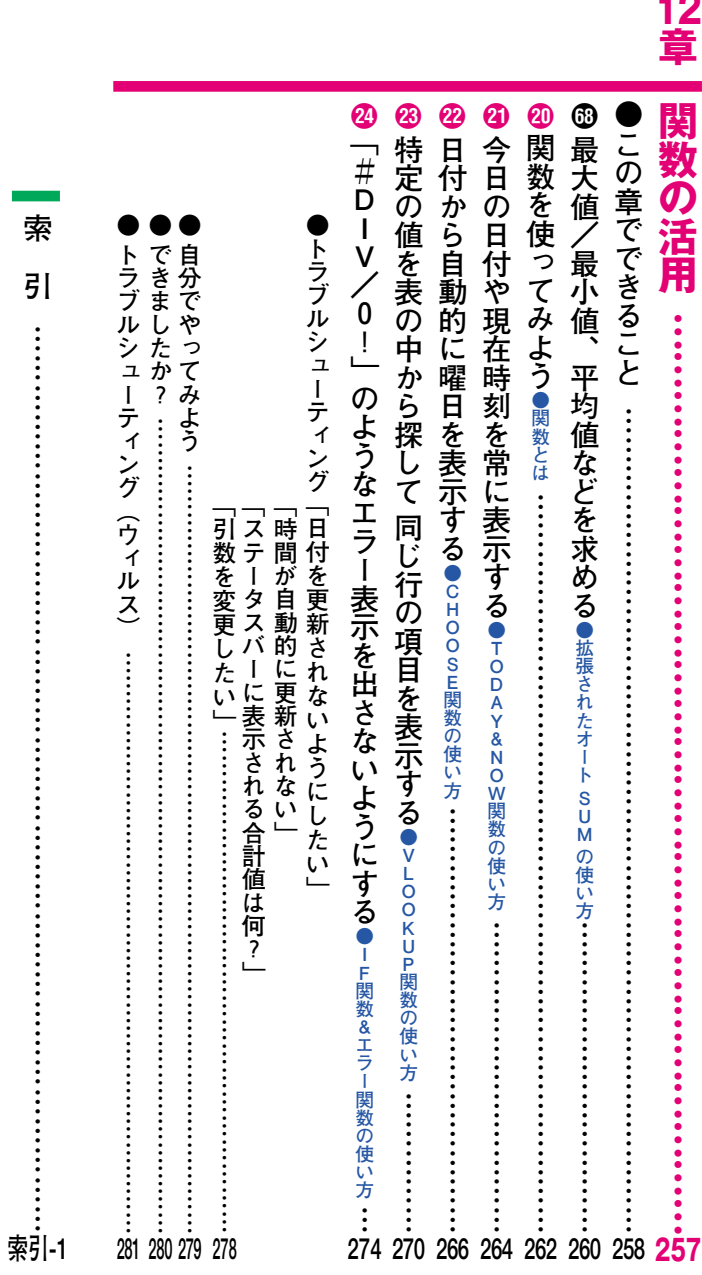

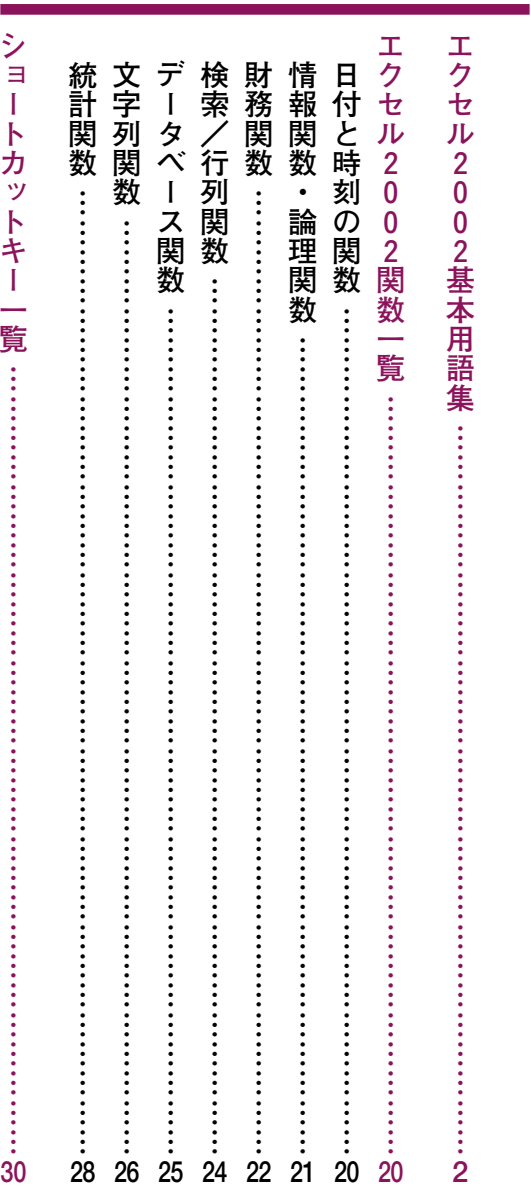

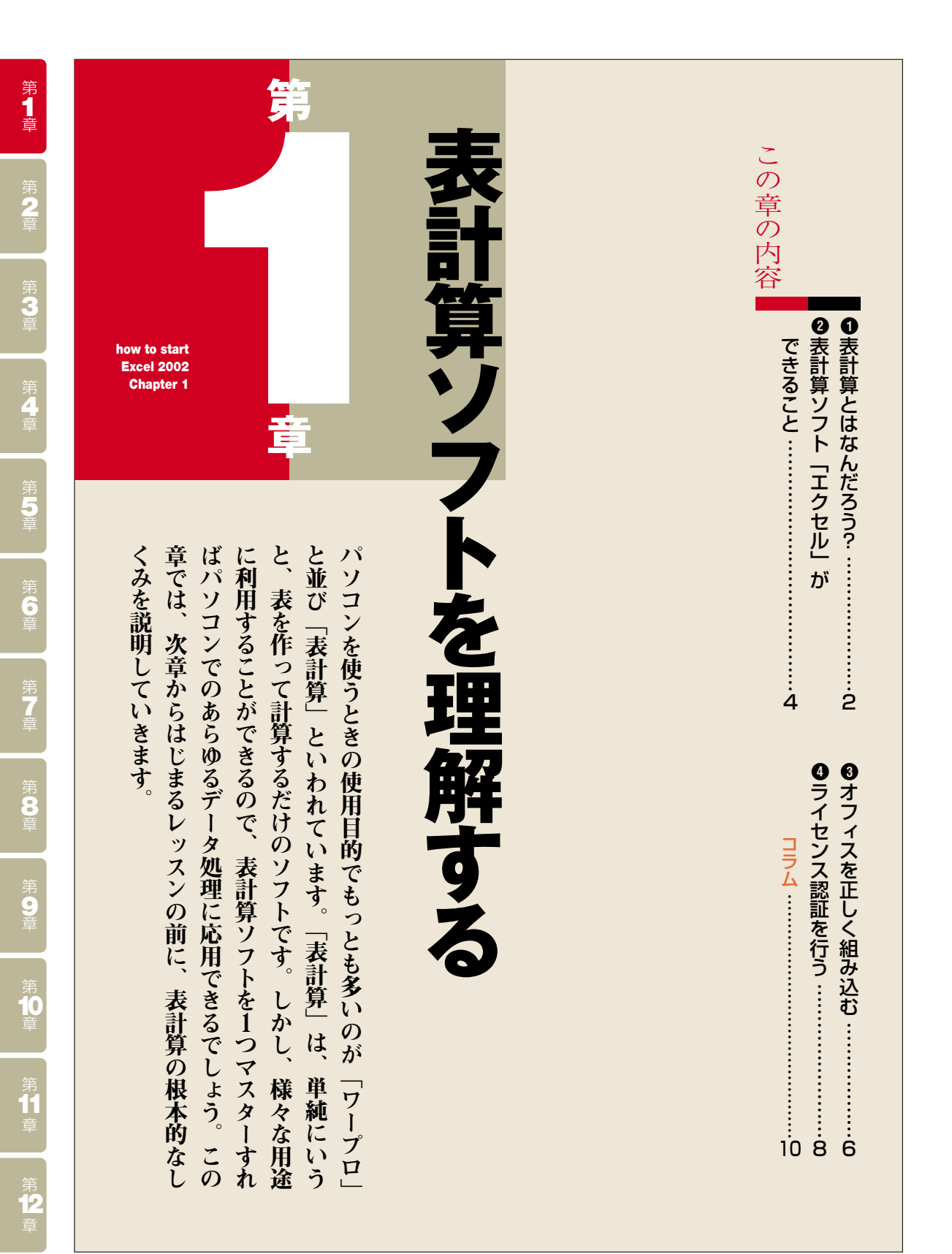

**1**

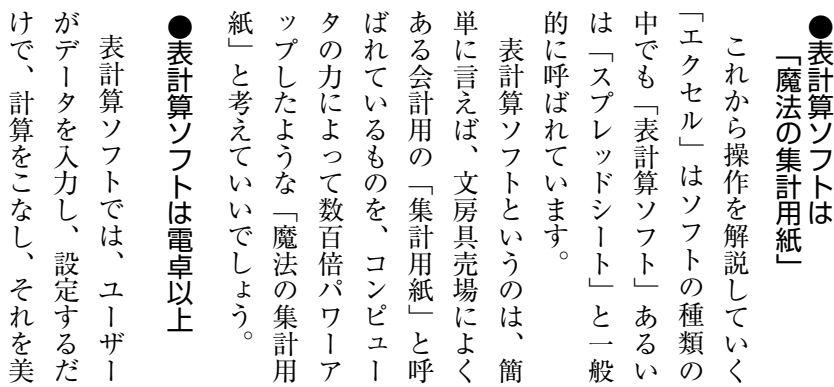

#### **表計算ソフトが無かった頃は…**

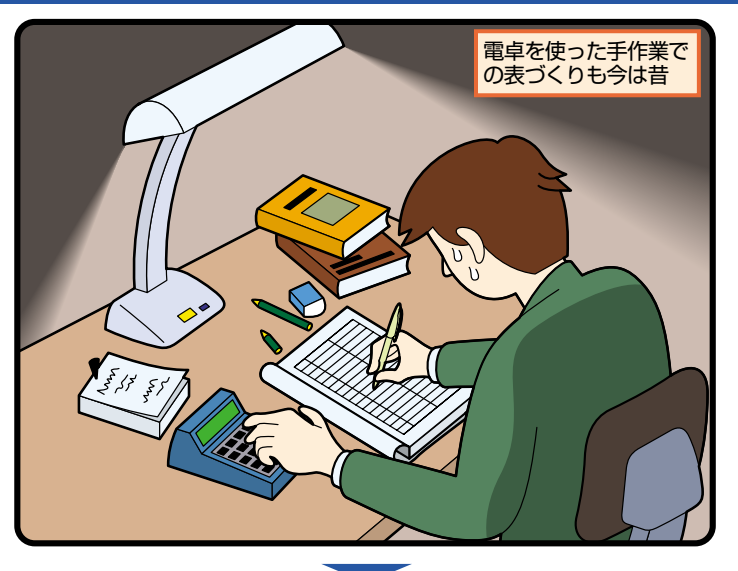

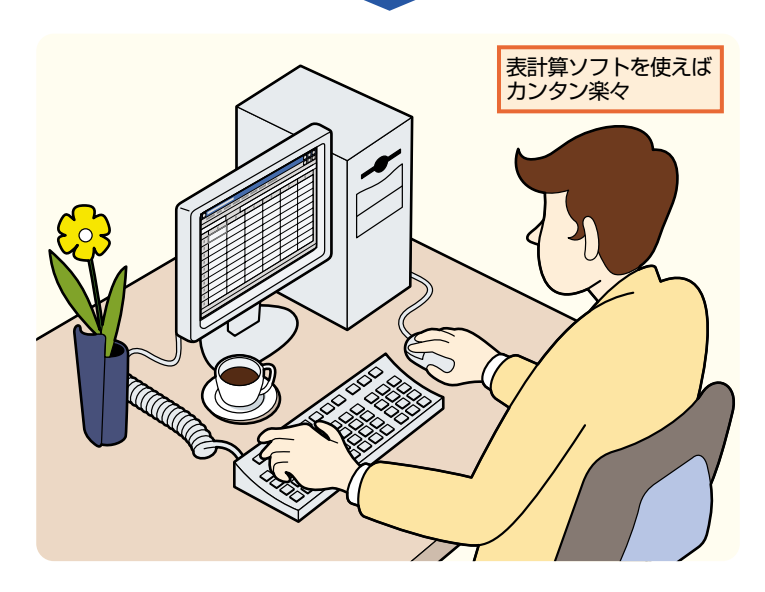

表 計 算 と は な ん だ ろ う ? **● 表 計 算 ソ フ ト に つ** <u>い</u> **て**

**1**

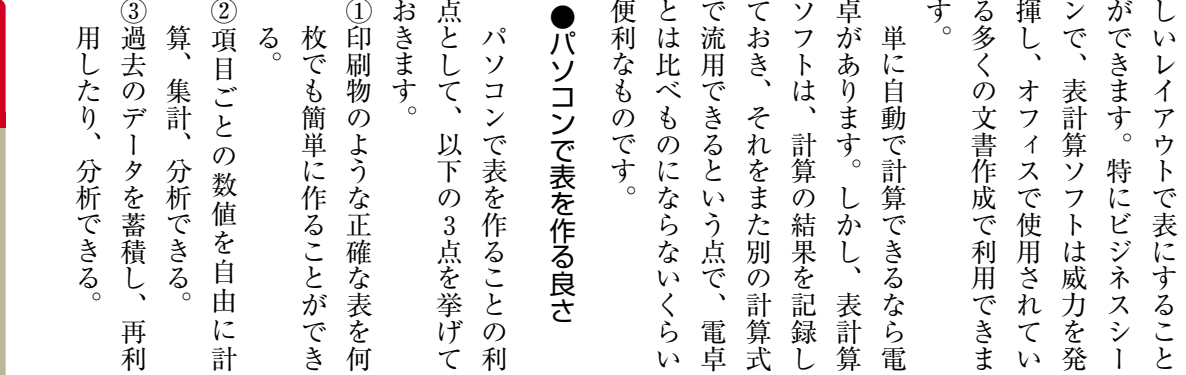

#### IL<br 表計算ソフトはこんなに便利

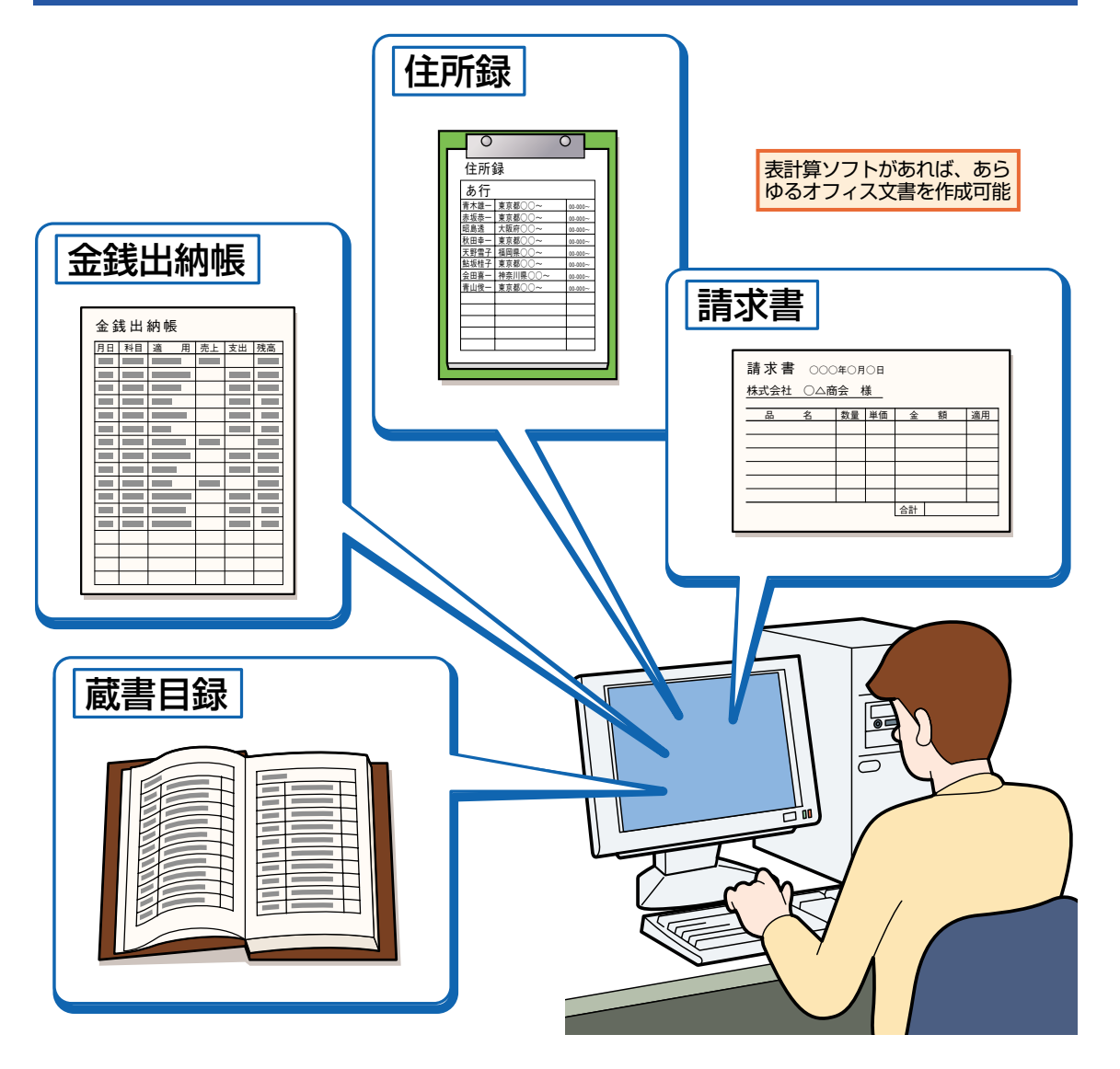

第1章

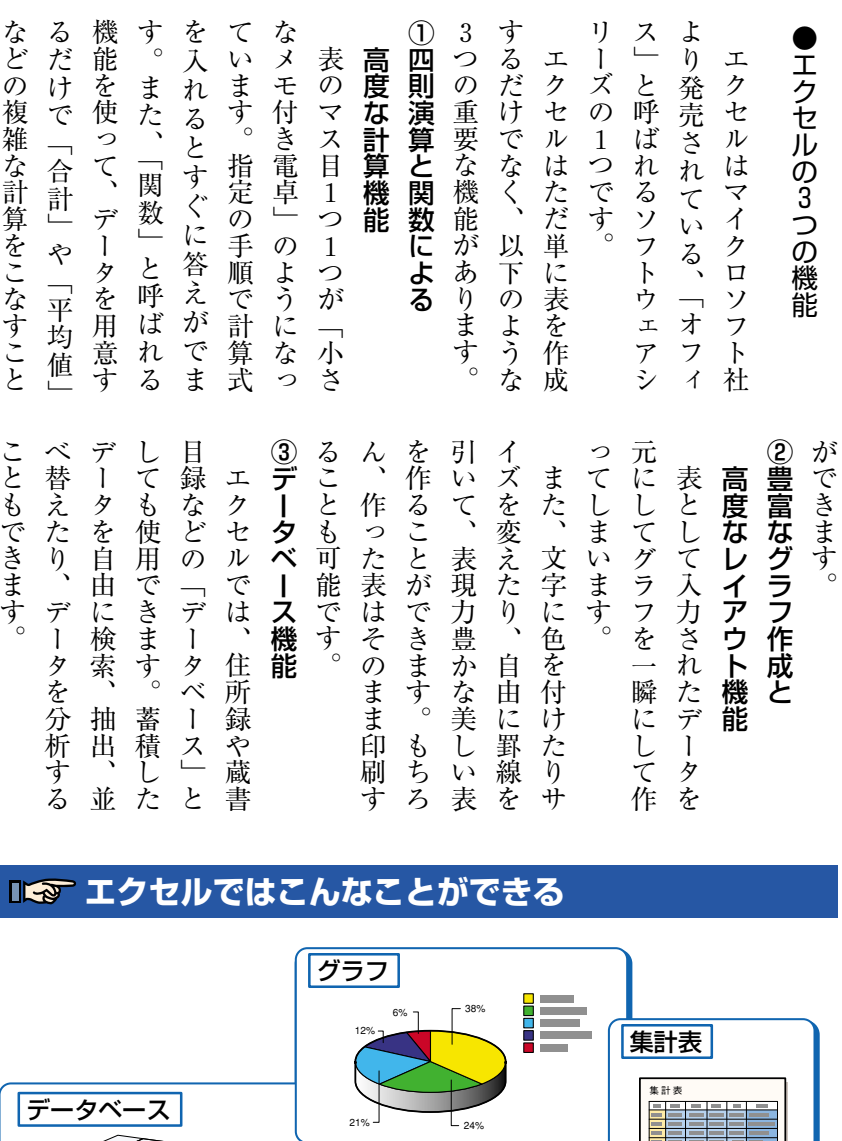

PULLER

インターネット�

F

自然 】 2 思想 1

**塑 甲** 

科学� 2 自然|

#### 表 計 算 ソ フ ト  $\overline{\phantom{0}}$ エ ク セ ル —<br>…… が で き る こ と  $\overline{\phantom{a}}$ **表 計 算 ソ フ ト 「 エ ク セ ル 」 の 概 要**

**●**

**2**

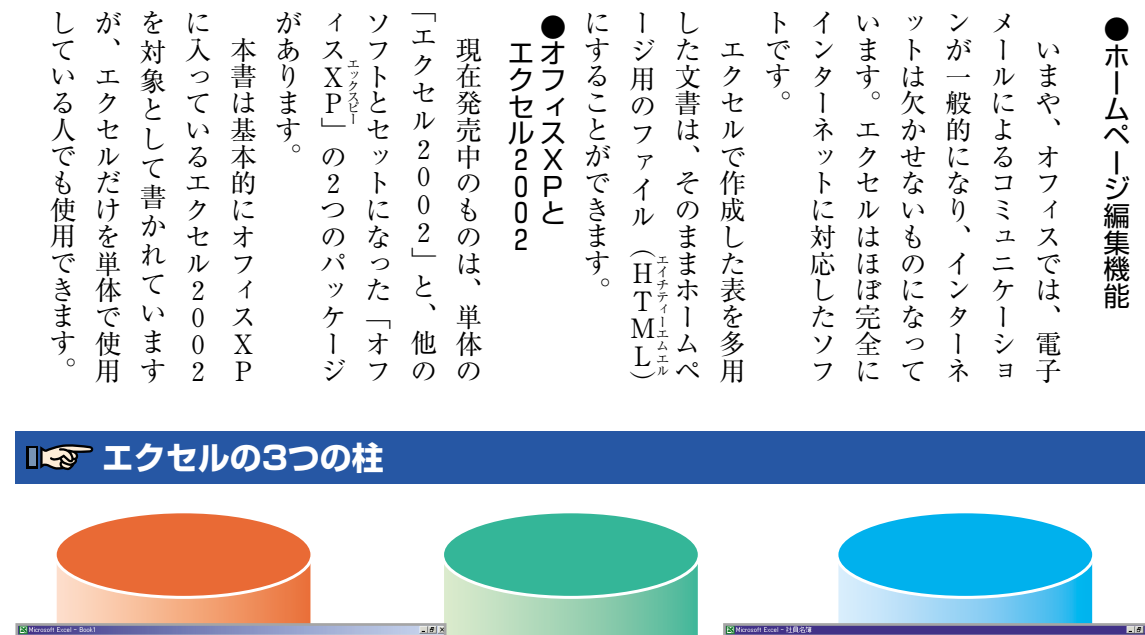

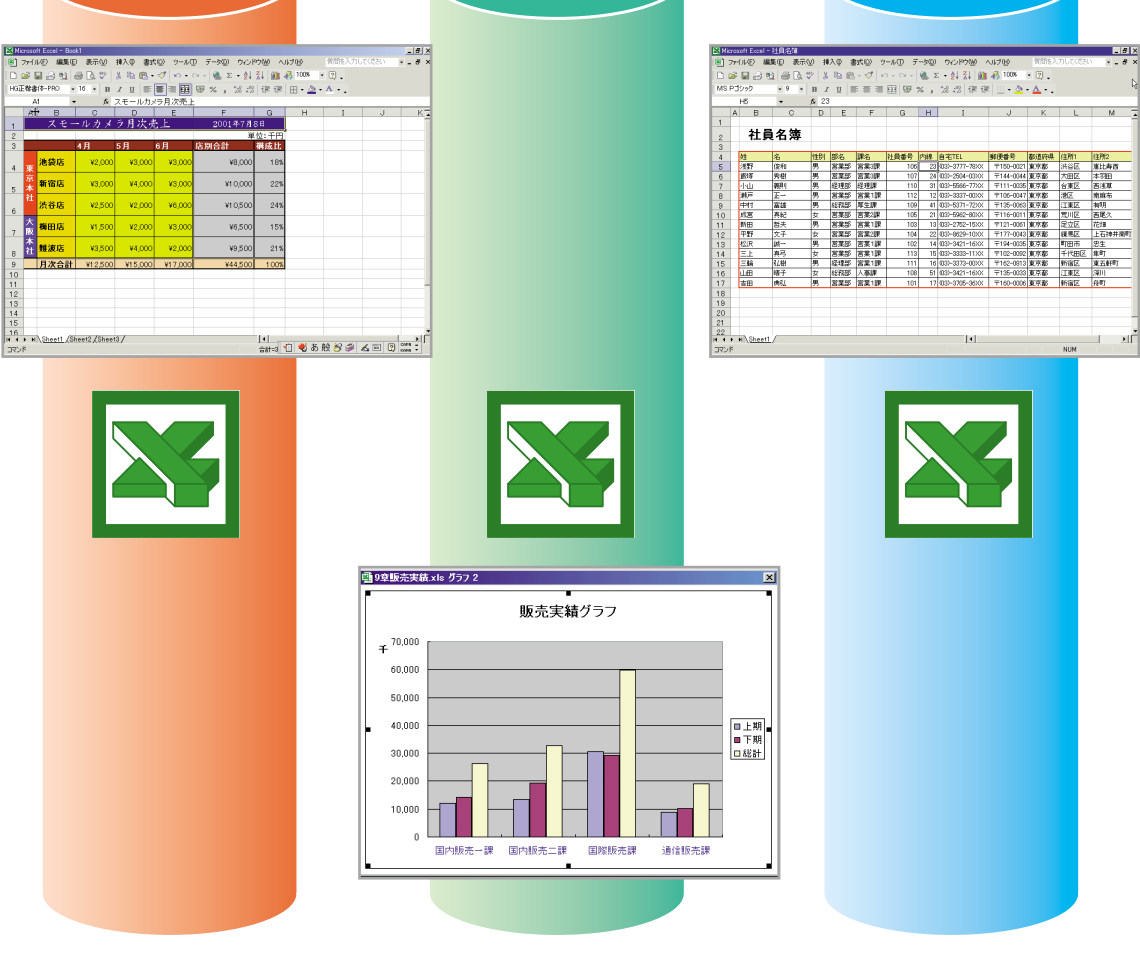

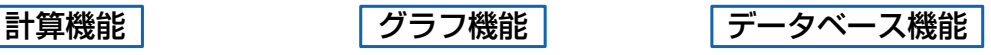

第1章

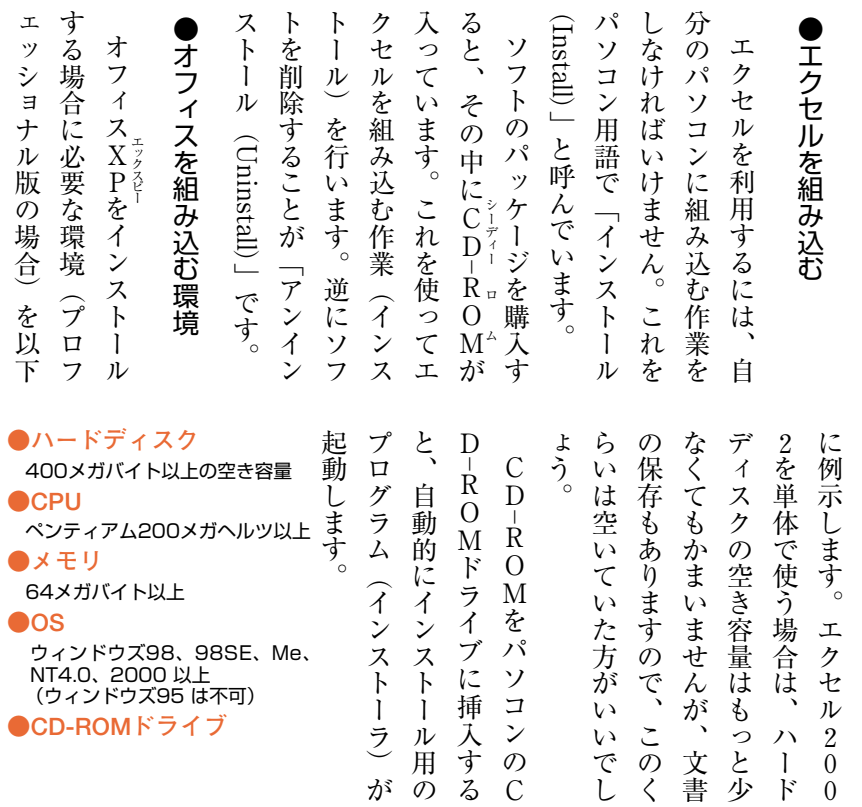

**エタセルが収録されているパッケージ** 

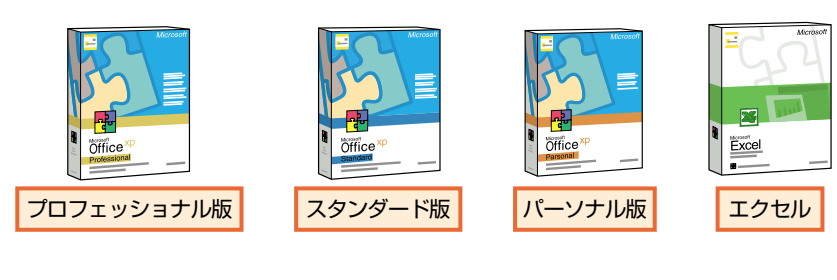

#### **IL オフィスXPプロフェッショナル版のインストール**

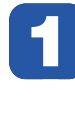

**1 CD-ROMドライブのトレイに「Disc 1」というラベルのCD-ROMを載 せて、トレイを閉じます。**

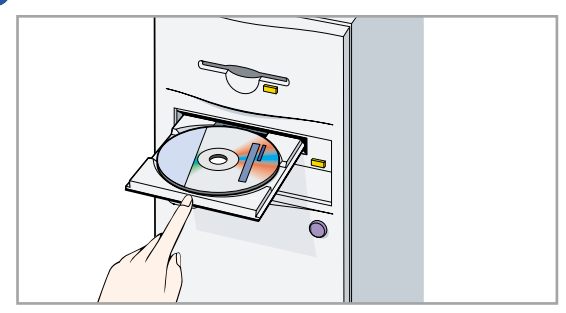

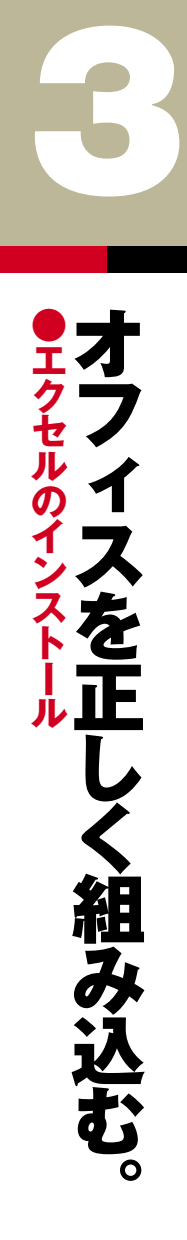

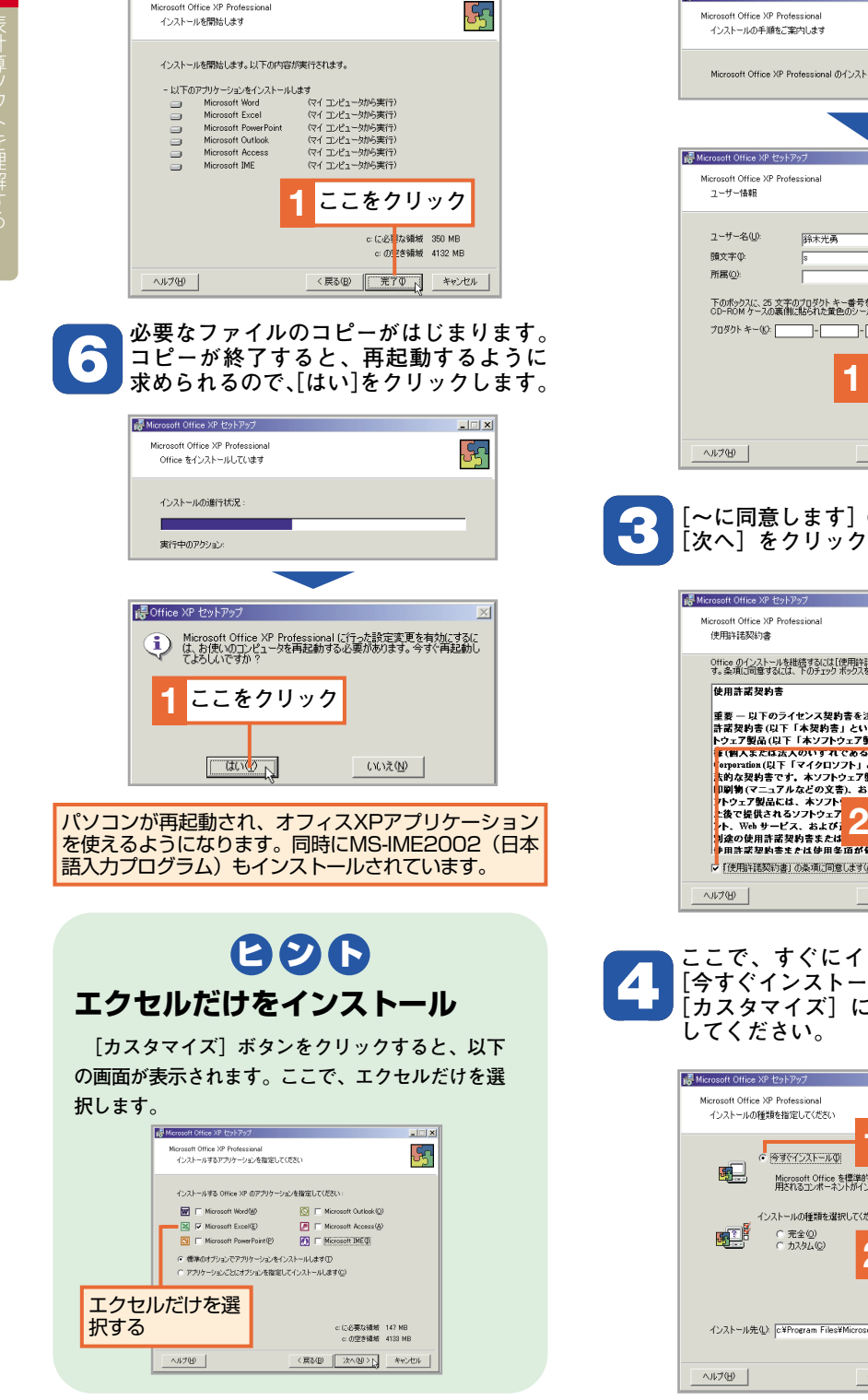

**5 インストールする内容を確認して、[完了]**

 $\overline{\mathbf{x}}$ 

**をクリックします。**

■ Microsoft Office XP セットアップ

Microsoft Office XP Professional

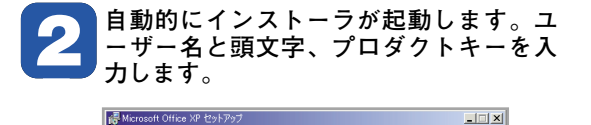

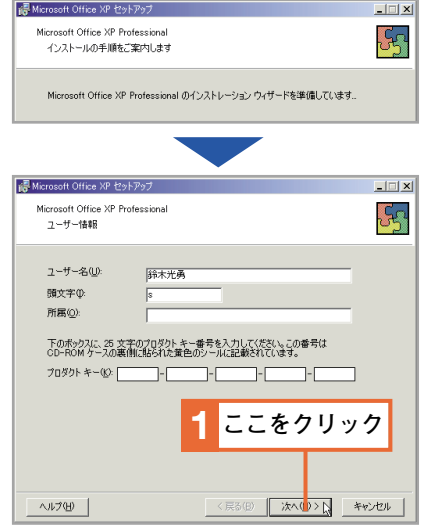

**13 [~に同意します]のボタンをクリックし、 [次へ]をクリックします。**

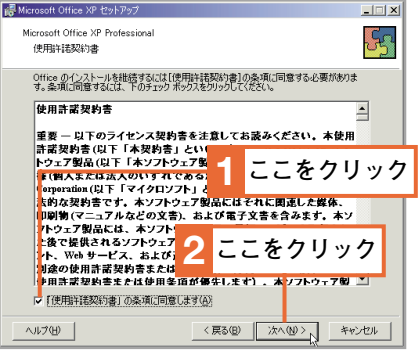

**4 ここで、すぐにインストールしたければ [今すぐインストール]をクリックします。 [カスタマイズ]についてはヒントを参照**

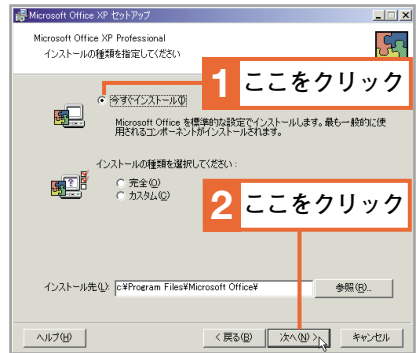

第1章

**1** 

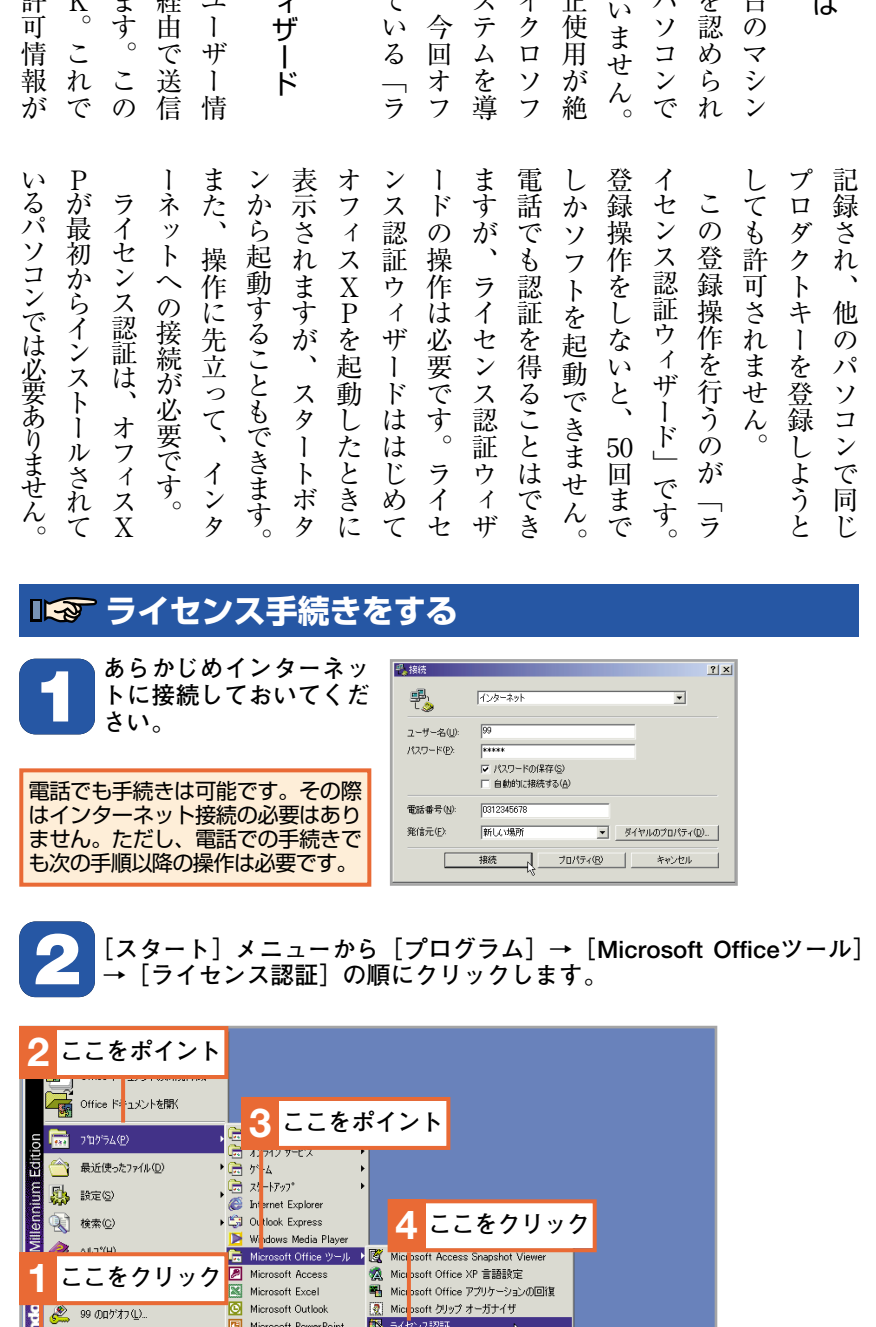

- 1 個人用設定の保存ウィザード v

 $\begin{array}{|c|c|c|}\hline \text{ } & \text{ } & \text{ } & \text{ } & \text{ } \\\hline \text{ } & \text{ } & \text{ } & \text{ } & \text{ } & \text{ } \\\hline \end{array}$ 

1 2258

ラ イ セ ン ス 認 証 を 行 う **● ラ イ セ ン ス 認 証 ウ ィ ザ ー ド**

**4** <sup>通</sup>

常  $\mathcal{L}$ ソ フ ト は 一 台 ● ラ イ セ ン ス 認 証 と は

> 記 録 さ れ  $\mathbf{C}$ 他 の パ ソ コ ン で 同 じ

だ け に イ ン ス ト ー ル を

て お り  $\mathcal{L}$ そ れ 以 外 の パ

の 使 用 は 許 可 さ れ て

し か し  $\mathcal{L}$ な か な か 不 正

え ず  $\mathcal{L}$ こ れ に 対 し マ イ

ト 社 は 新 し い 認 証 シ ス

入 し ま し た 。 そ れ が  $\mathbf{C}$ 

ィ ス X P エック<br>P<br>に

イ セ ン ス 認 証 」 で す  $\overline{\phantom{a}}$ 

● ラ イ セ ン ス 認 証 ウ ィ

プ ロ ダ ク ト キ ー と ユ

報 を イ ン タ ー ネ ッ ト 経

し て  $\mathbf{C}$ 使 用 許 可 を 得 ま

操 作 は 一 回 だ け で O K

**D** Windows の終了(U).

**通对下 6 9 回 区** 

Microsoft Word

ハ ー ド デ ィ ス ク 上 に 許

導 入 さ れ て

 $\overline{\phantom{a}}$ 

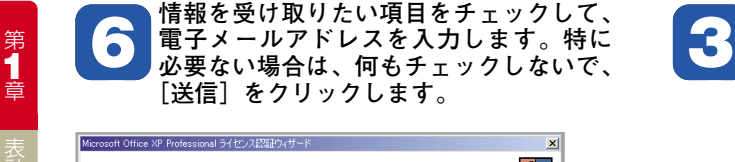

Microsoft Office ライセンス認証ウィザードへようこそ<br>情報提供  $\zeta_{\Omega}$ 適切なチェックボックスをオンにし、製品アップグレードに関する情報および Microsoft からの情報提供を受け取りた<br>い場合は、電子メール アドレスも入力します。 □ 製品に関する情報を受け取る(W) Microsoft から、製品およびサービスに関する情報を受け取る(M) | Microsoft から、関連するサードパーティ製品およびサービスについて情報提供を受け取る(I) 電子メール アドレス(A):  $\sqrt{ }$ **1 ここをクリック**  $\triangleq$ ヘルプ(出) | │ 〈戻る(<u>B</u>) │ 送信(S) │ 後で手続きを行う (B) │

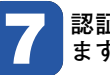

**17 認証が終了します。[完了]をクリックし ます。**

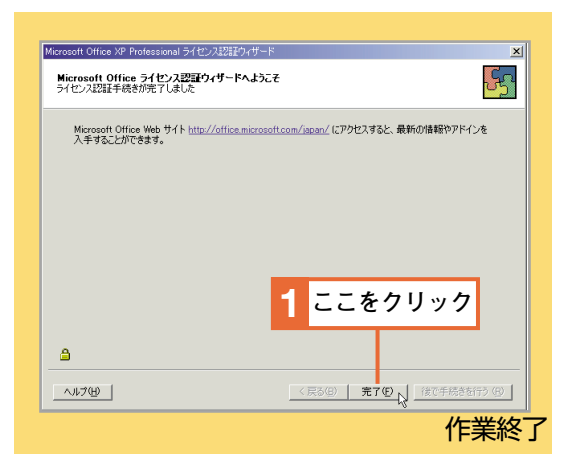

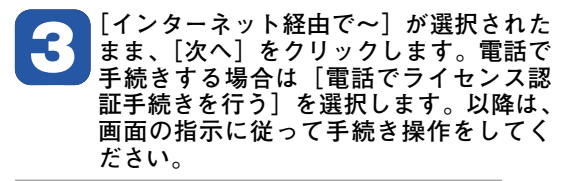

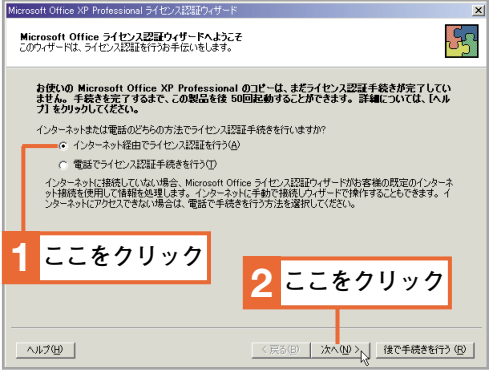

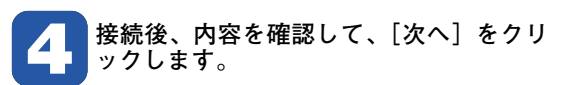

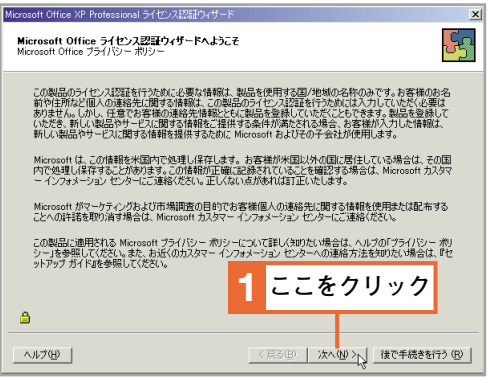

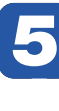

【国/地域**]で[日本]を選び、他の情報を**<br>】 必要に応じて入力して、[次へ]をクリックします。他の情報は入力しなくてもラ<br>- イナンス予認ができます **必要に応じて入力して、[次へ]をクリッ クします。他の情報は入力しなくてもラ イセンス承認ができます。**

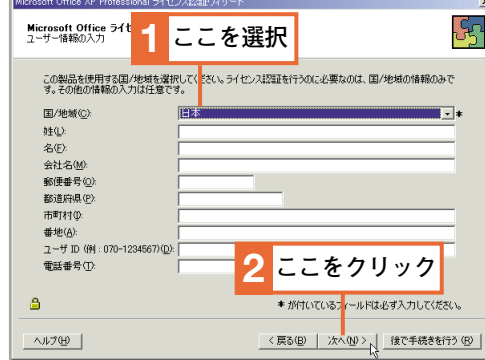

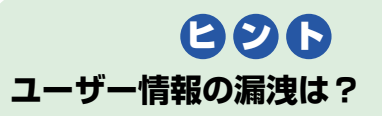

**ライセンス認証は不正コピーの防止が目的であり、 ユーザー情報の収集が目的ではありません。ユーザー 情報の漏洩を恐れる心配はまったくありません。ライ センス認証では、国名以外の情報は必須ではありませ ん。漏洩が不安ならば国名のみで登録しましょう。**

#### **COLUMN. 1**

#### http://www.bricklin.com/

### $\mathbf{l}$ ■ダニエル・ブリックリン ■ダニエル・ブリックリン 1977年、アメリカのハーバ 1977年、アメリカのハーバ

**表計算ソフトの歴史**

表計算ソフトの歴史

学生が入学しました。 エル・ブリックリンという一人の 学生が入学しました。 エル・ブリックリンという一人の ード・ビジネス・スクールにダニ - ド・ビジネス・スクールにダニ

手書きなので、数値を書き直して、 だったのです。 再計算するのは非常に面倒な作業 諸表を作ったりするのは、すべて だったのです。 再計算するのは非常に面倒な作業 手書きなので、数値を書き直して、 諸表を作ったりするのは、すべて その頃、授業の課題などで財務 その頃、授業の課題などで財務

## ■表計算ソフトの着想 |表計算ソフトの着想

だったわけですが、新しい可能性 ば てくれたりするようなものがあれ を動かして、数字を囲めば合計し 打ち込み、私がその『マウス電卓 にボールがあって、目の前にディ だったわけですが、新しい可能性 ばいいのに…」 てくれたりするようなものがあれ を動かして、数字を囲めば合計し 打ち込み、私がその『マウス電卓』 スプレイがある。いくつか数字を スプレイがある。いくつか数字を にボールがあって、目の前にディ しながら、こんな白昼夢を見ます。 しながら、こんな白昼夢を見ます。 「マウスのように、電卓の後ろ いいのに…」 そんなある日、彼はぼんやりと まさにそれは、「夢の計算表」 「マウスのように、電卓の後ろ まさにそれは、「夢の計算表」 そんなある日、彼はぼんやりと

> 書き始めました。 に、その「表計算」プログラムを 最初のパソコン「アップルⅡ」用 を感じた彼は、当時大人気だった 書き始めました。 に、その「表計算」プログラムを 最初のパソコン「アップル を感じた彼は、当時大人気だった

# ■「ビジカルク」の誕生 「ビジカルク」の誕生

「ビジカルク(このソフトは、とても20年前のソ ところでは、 フトとは思えないほど、根本的な たのが、世界最初の表計算ソフト ところでは、いまのエクセルとも フトとは思えないほど、根本的な このソフトは、とても 「ビジカルク(VisiCalc)」です。 たのが、世界最初の表計算ソフト そして1979年にできあがっ そして1979年にできあがっ いまのエクセルとも VisiCalc 20年前のソ

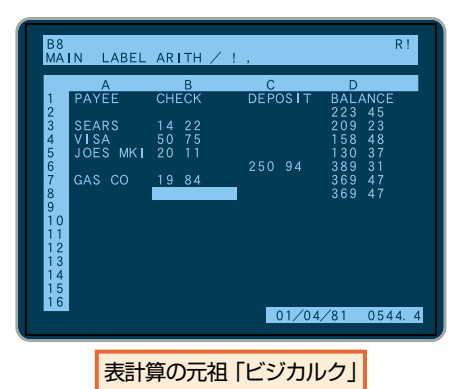

う人も多いほどでした。 いがために、「アップルⅡ」を買 ります。「ビジカルク」を使いた 判が評判を呼び、空前の人気とな トが発売されると、使った人の評 ほとんど変わりありません。 う人も多いほどでした。 いがために、「アップル ります。「ビジカルク」を使いた 判が評判を呼び、空前の人気とな トが発売されると、使った人の評 ほとんど変わりありません。ソフ ソフ

# ■「ロータスー−2−3」登場 「ロータスー-2-3」登場

場を席巻します。 実した機能で、あっという間に市 す。このソフトは後発ながら、充 に、 場を席巻します。 実した機能で、あっという間に市 す。このソフトは後発ながら、充  $2-\frac{3}{3}$  (Lotus に、1982年に「ロータス1-「ビジカルク」の後を追うよう 「ビジカルク」の後を追うよう 1982年に「ロータス1」 1-2-3 )」が登場しま

# ■「エクセル」が標準に 「エクセル」が標準に

れ、ユーザーが増えてきた後、ウ されます。 マッキントッシュ用の表計算ソフ れ、ユーザーが増えてきた後、ウ されます。 87年にはMS トとして、初登場しました。19 マッキントッシュ用の表計算ソフ そして、バージョン3が発売さ そして、バージョン3が発売さ 一方、エクセルは1985年に 一方、エクセルは1985年に エムエス  $\overrightarrow{D}$ <sub>F</sub><br>O<sub>x</sub> 用が発売

となり、今日に至っています。 持され、業界標準の表計算ソフト 登場し、高機能と使いやすさが支 ィンドウズ95用「エクセル95」が となり、今日に至っています。 持され、業界標準の表計算ソフト 登場し、高機能と使いやすさが支 ィンドウズ 95用「エクセル